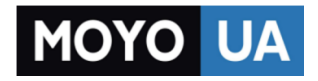

**[СТАРАЕТСЯ ДЛЯ МЕНЯ](https://www.moyo.ua/?utm_source=PDF&utm_medium=cpc&utm_campaign=Xiaomi%20redmi%20note%203%20pro)**

### Каталог [смартфонов](https://www.moyo.ua/telecommunication/smart/?utm_source=PDF&utm_medium=cpc&utm_campaign=Xiaomi%20redmi%20note%203%20pro)

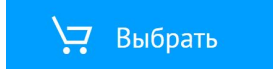

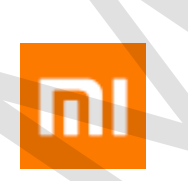

# Mi Phone Инструкция пользователя Mi Phone<br> *Mi Phone*<br> *Mi Phone*<br> **Minamighthare and the Communisties**

Xiaomi Communications Co., Ltd.

# Приветствуем! The Company of the Company of the Company of the Company of the Company of the Company of the Company of the Company of the Company of the Company of the Company of the Company of the Company of the Company of the Company

Mi phone - это мощный бренд смартфонов от компании Xiaomi Inc.

Заходите на MI.COM чтобы узнать больше о Mi phone и купить аксессуары.

Чтобы узнать больше о MIUI, зайдите на EN.MIUI.COM

Данные этой инструкции могут отличаться от данных или дизайна вашего

устройства из-за того, что они постоянно совершенствуются.

Эта редакция обновлена в мае, 2016.

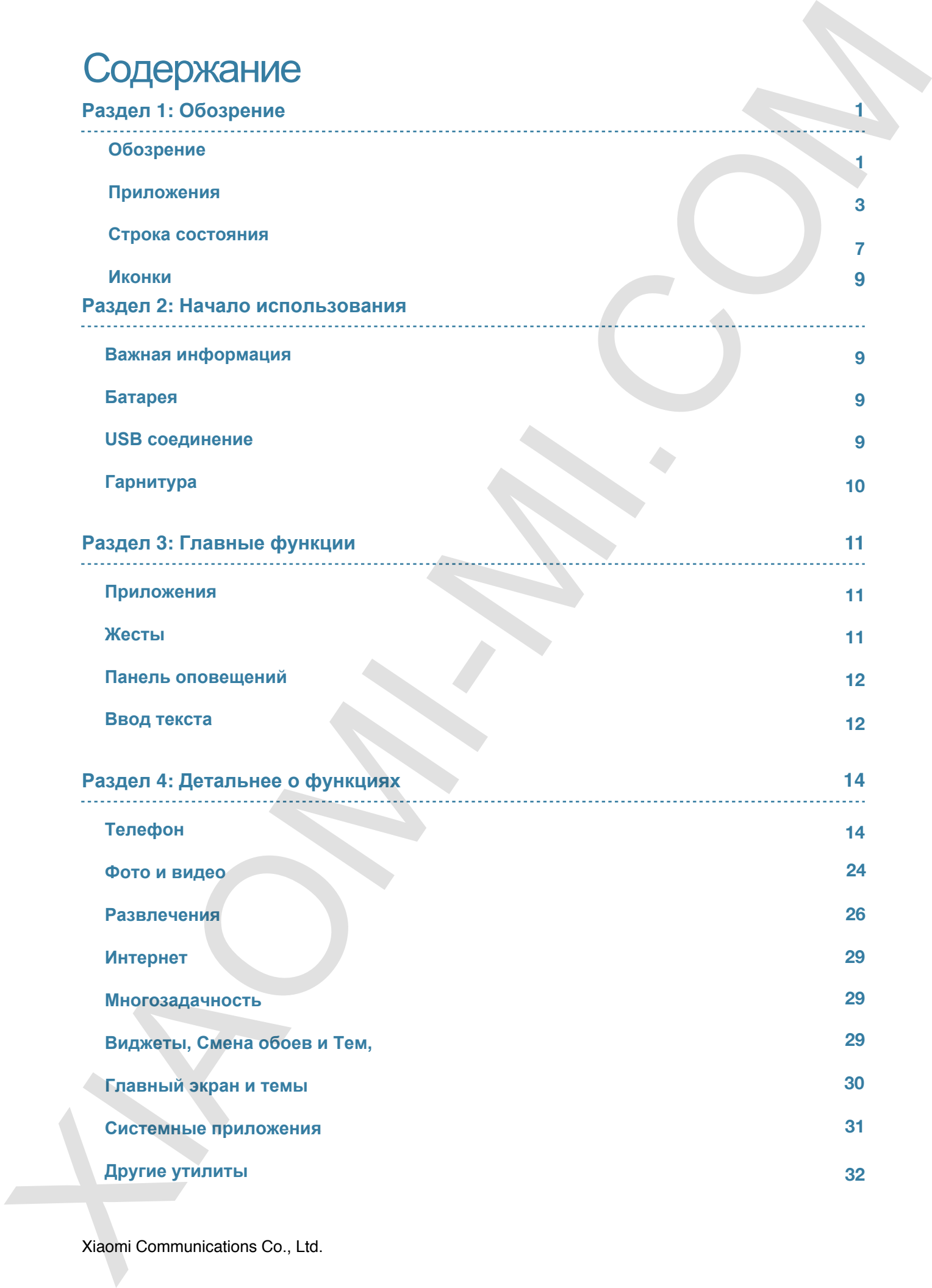

# **Раздел 1: Обзор**

### **Обзор**

Благодарим за выбор Mi Phone! Эта инструкция поможет вам узнать основные и дополнительные функции Mi Phone. Больше информации на официальном форуме EN.MIUI.COM

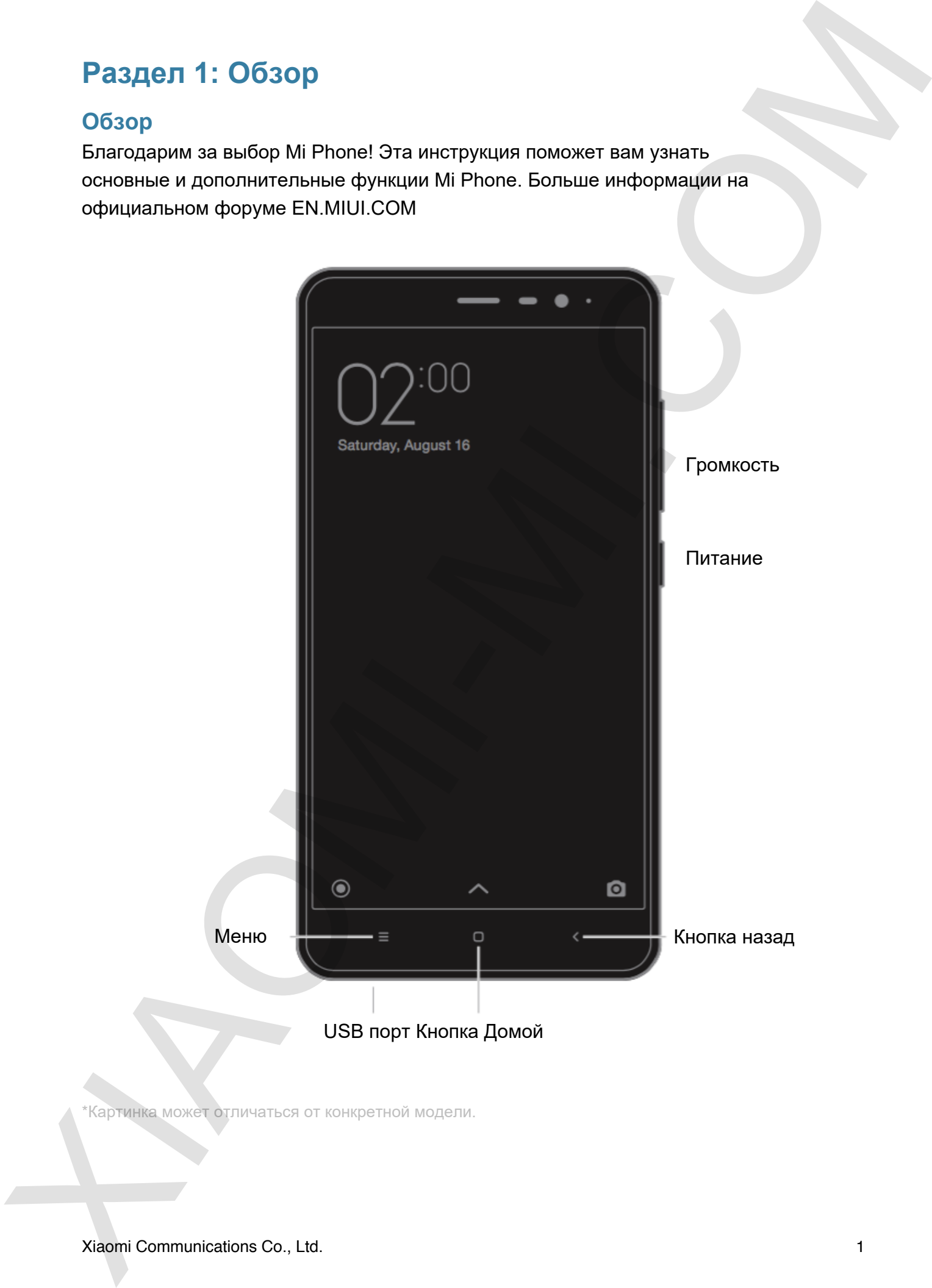

\*Картинка может отличаться от конкретной модели.

### **Кнопки**

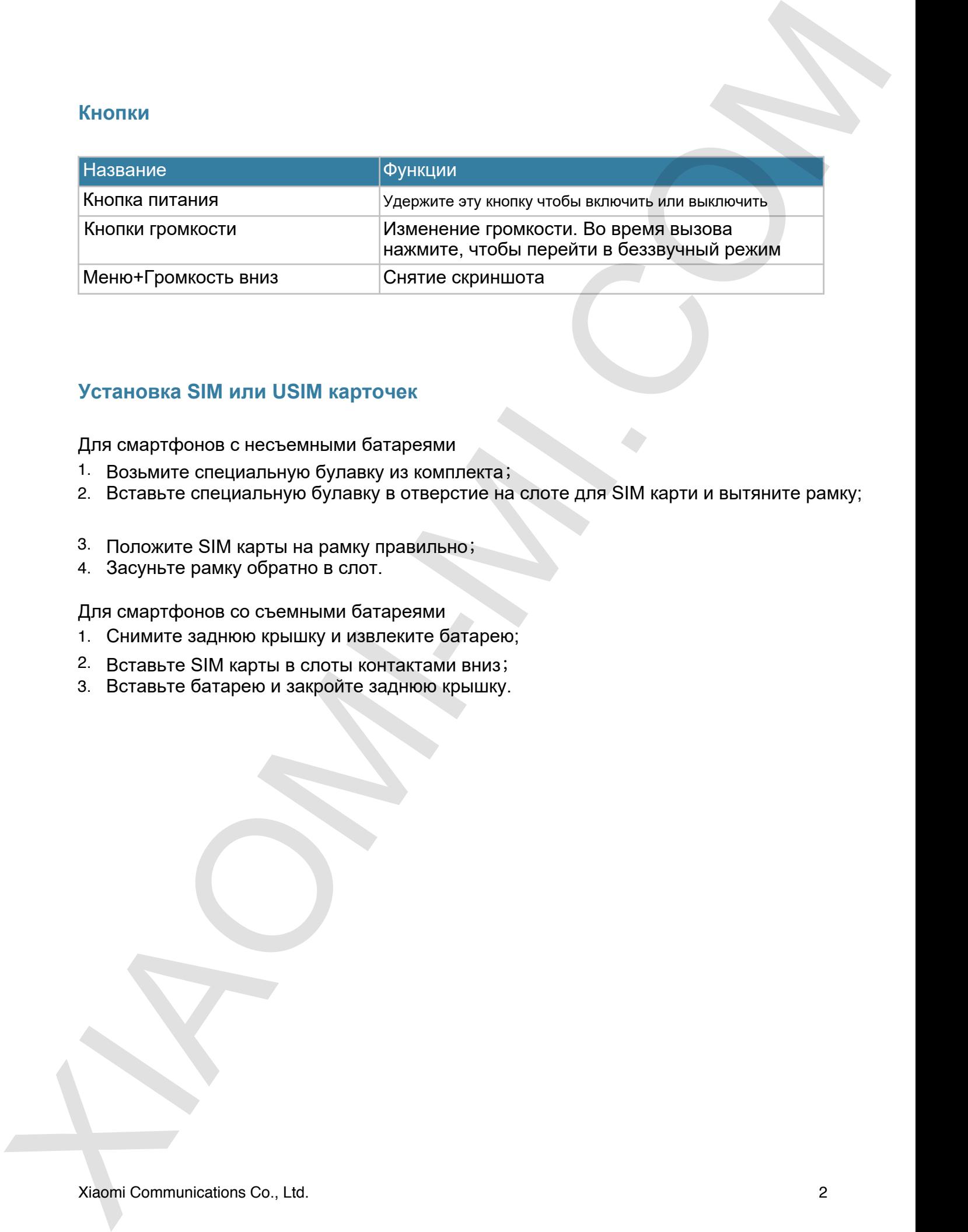

### **Установка SIM или USIM карточек**

Для смартфонов с несъемными батареями

- 1. Возьмите специальную булавку из комплекта;
- 2. Вставьте специальную булавку в отверстие на слоте для SIM карти и вытяните рамку;
- 3. Положите SIM карты на рамку правильно;
- 4. Засуньте рамку обратно в слот.

Для смартфонов со съемными батареями

- 1. Снимите заднюю крышку и извлеките батарею;
- 2. Вставьте SIM карты в слоты контактами вниз;
- 3. Вставьте батарею и закройте заднюю крышку.

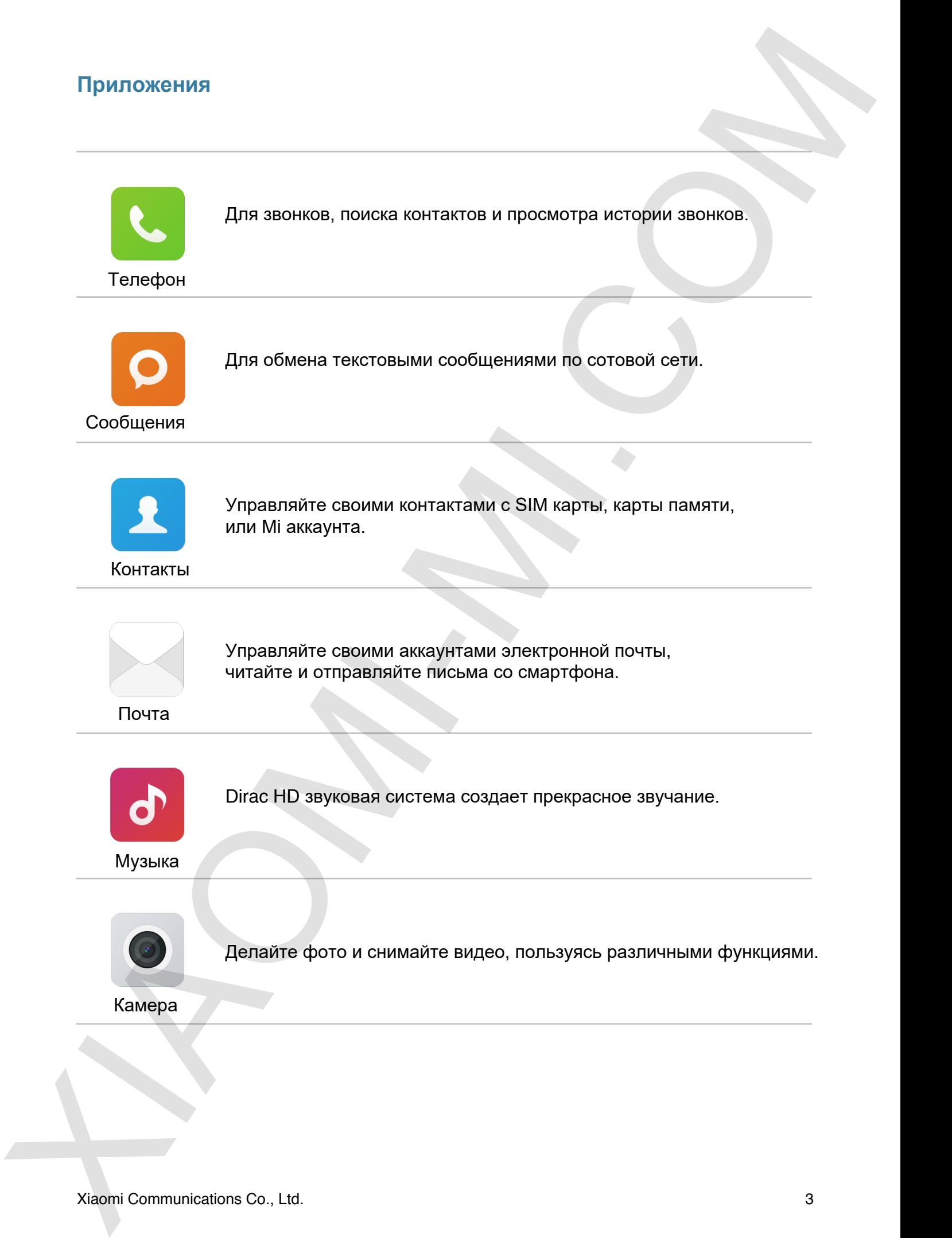

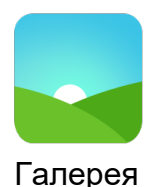

Новая галерея с реорганизованным интерфейсом обеспечивает плавный просмотр изображений. Облачные альбомы будут автоматически синхронизироваться, что поможет эффективно управлять фотографиями.

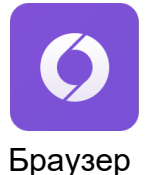

Он дает возможность плавно просматривать вебстраницы и обеспечивает безопасность.

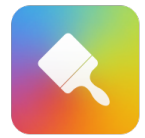

Темы

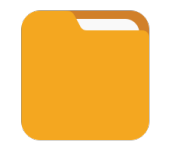

File Explorer позволяет управлять сохранением и просмотром файлов. Вы можете также использовать сеть для удаленного управления файлами на смартфоне.

Придайте телефону уникальность, выбирая из сотен тем. Выберите собственный стиль, меняйте его по вашему настроению просто и быстро несколькими нажатиями.

Файл менеджер

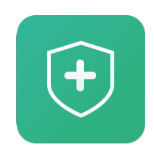

Безопасность

Функции безопасности и конфиденциальности помогают установить по вашему желанию блокировку смартфона. MIUI поддерживает шифрование приложений. Использование антивируса и черного списка, а также блокирования приложений, могут уберечь ваш смартфон от вирусных атак, спам-звонков и нежелательных сообщений. Mean rangent c-peochampean and respectively.<br>
Complete complete complete complete complete complete complete complete complete complete complete complete complete complete complete complete complete complete complete compl

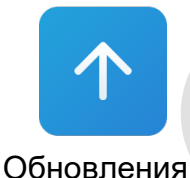

Поддерживайте актуальность версий MIUI.

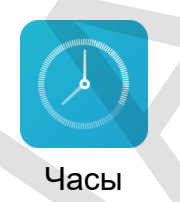

Настраивайте будильники и отметьте тэгами каждый из них.

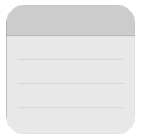

Вы можете записывать заметки и обмениваться ими с помощью SMS, Bluetooth, электронной почты и т.д. Businesses sanchaarin saxemitus ofiteennamisch municipalises SMS.<br>
Sincerium<br>
Sincerium<br>
THE Papine components are construence diameters are components and<br>
Papine<br>
Papine<br>
Recorder nonsonen measurement in recorder a repre

Заметки

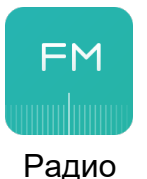

Радио поддерживает автоматическое сканирование местных станций FM.

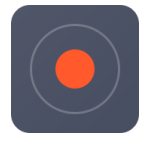

Диктофон

Recorder позволяет превратить Мі телефон в портативное записывающее устройство.

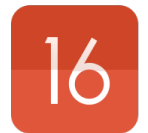

Настройте напоминания о датах и праздниках. Также поддерживается лунный календарь.

Календарь

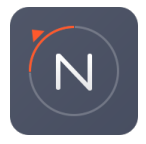

Компас

Помогает найти направление, определить координаты и азимут, а также уровень наклона.

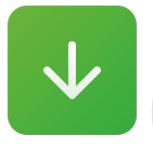

Управляйте всем загруженным контентом.

Загрузка

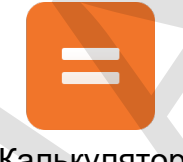

Калькулятор обеспечивает простую и инженерную форму вычислений.

Калькулятор

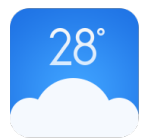

Получайте актуальную информацию о погоде и прогноз на 3 дня.

Погода

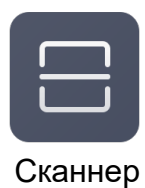

Сканнер QR кодов и баркодов, распознавание визиток и документов. Notice and Consider any subsequent of the process and the construction of the construction of the construction of the construction of the construction of the construction of the construction of the construction of the cons

*\* Приложения могут отличаться в зависимости от региона продажи.*

### **Иконки строки состояния**

На строке состояния расположены следующие иконки,

показывающие разное состояние смаартфона.

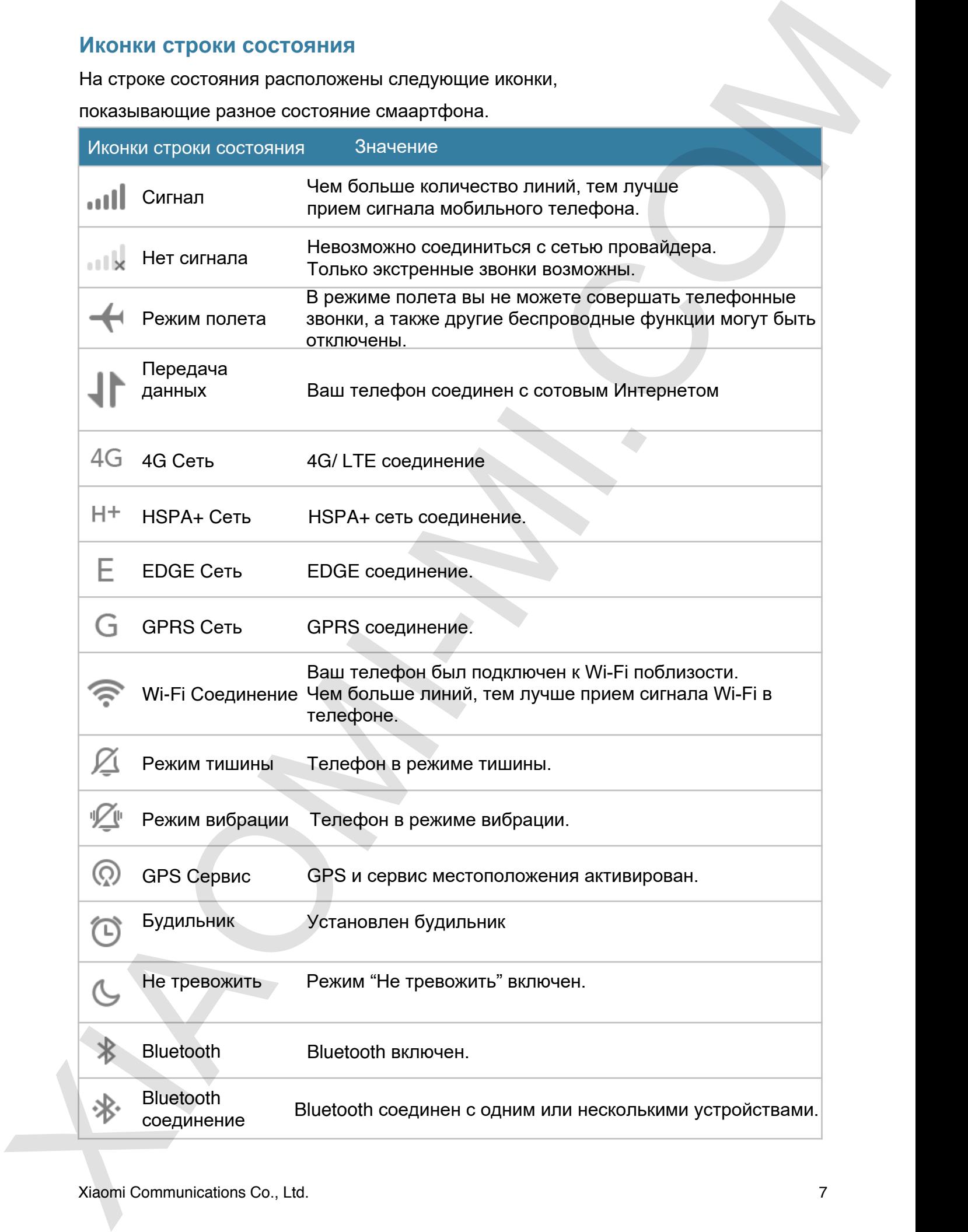

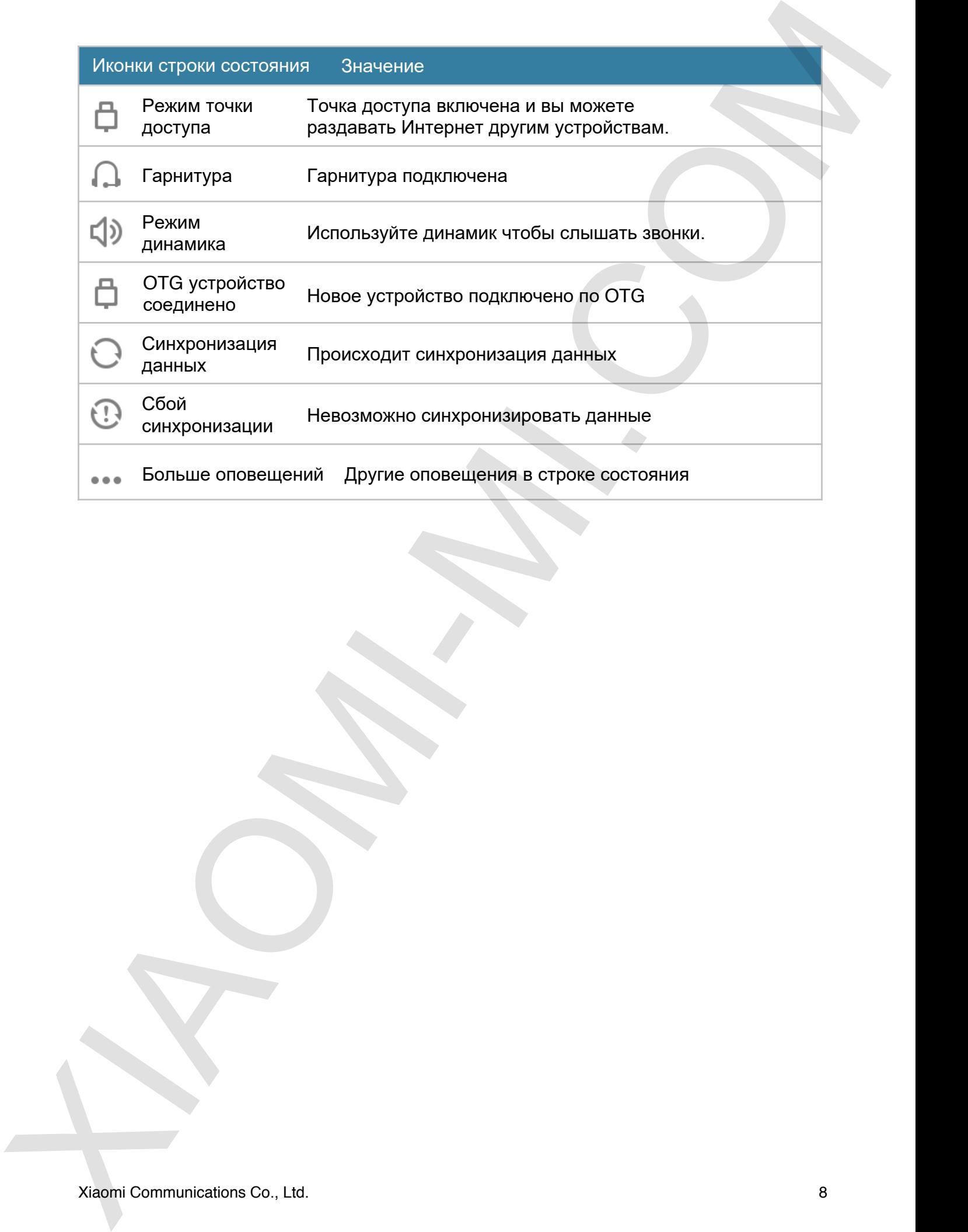

# **Раздел 2: Начало работы**

### **Важно!**

Чтобы избежать травм, внимательно прочитайте следующие инструкции:

Пожалуйста, не включайте свой Mi телефон в том месте, где запрещены

- беспроводные устройства, например, самолет, больницы и медицинское оборудование со знаком "Запрещен мобильный телефон".
- Пожалуйста, не включайте свой Mi телефон там, где микроволны и сотовый сигнал могли бы вызвать помехи или опасность, например, АЗС, наличие топлива, химического раствора и взрывоопасных материалов.
- Пожалуйста, используйте настоящие Mi фирменные аксессуары и аккумуляторы. Не используйте недозволенные принадлежности.
- Держите телефон сухим.
- Ремонтные работы должны осуществляться уполномоченными специалистами.
- Для внешнего подключения аксессуаров, пожалуйста, прочитайте инструкцию.
- Xiaomi Communications Co., Ltd. и ее партнеры ("Xiaomi"), не несут ответственность за любые повреждения или потери, вызванные не разрешенными модификациями или режимами работы продуктов Xiaomi.

Утилизация данного продукта. Эта маркировка указывает на то, что этот продукт не должен быть утилизирован вместе с бытовыми отходами на всей территории ЕС. Для предотвращения возможного вреда окружающей среде и здоровью людей при неконтролируемой утилизации, продукт должен быть направлен на переработку, чтобы способствовать обоснованному повторному использованию материальных ресурсов. Чтобы вернуть использованное устройство, пожалуйста, используйте системы сбора и возврата или обратитесь к продавцу, где продукт был приобретен. Они могут взять этот продукт для утилизации, безопасной для окружающей среды. Раздел 2: Начало работы<br>
важно!<br>
важно!<br>
чтобы избежать трави, внимательно пречивате следующие инструкцие инструкцие<br>
чтобы избежать трави, внимательно пречивать совершение и совершение и совершение с совершение с о этом

### **Внимание**

Существует опасность взрыва при установке батареи другого типа. Используйте батареи согласно инструкции.

Чтобы не повредить слух, не слушайте музыку на высоких уровнях громкости в течение длительного времени.

Рабочая температура: 0°C—40°C

Адаптер должен быть установлен вблизи оборудования и должен быть легко доступен.

### **Зарядка батареи**

Значок батареи в правом верхнем углу показывает уровень заряда аккумулятора или состояние зарядки. Для просмотра заряда батареи, перейдите в меню Настройки> Дополнительно> Батарея и производительность> Индикатор заряда батареи. При синхронизации или использовании Ми телефона подзарядка аккумулятора может занять больше времени.

### **USB соединение**

С помощью кабеля USB, вы можете передавать данные с других устройств.Вы можете выбрать режим подключения в панели оповещений.

## **Гарнитура**

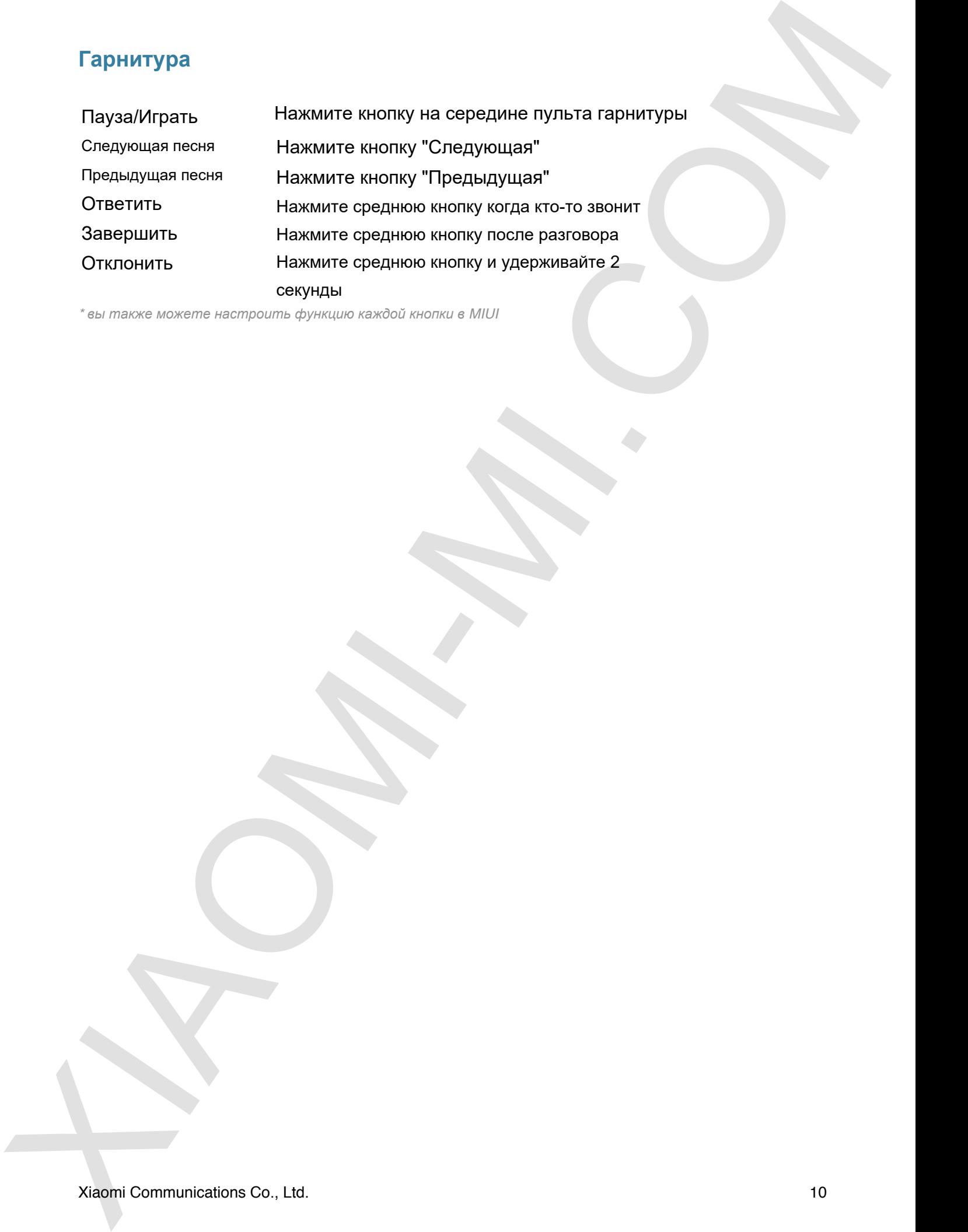

*\* вы также можете настроить функцию каждой кнопки в MIUI*

# **Раздел 3: Главные функции**

### **Приложения**

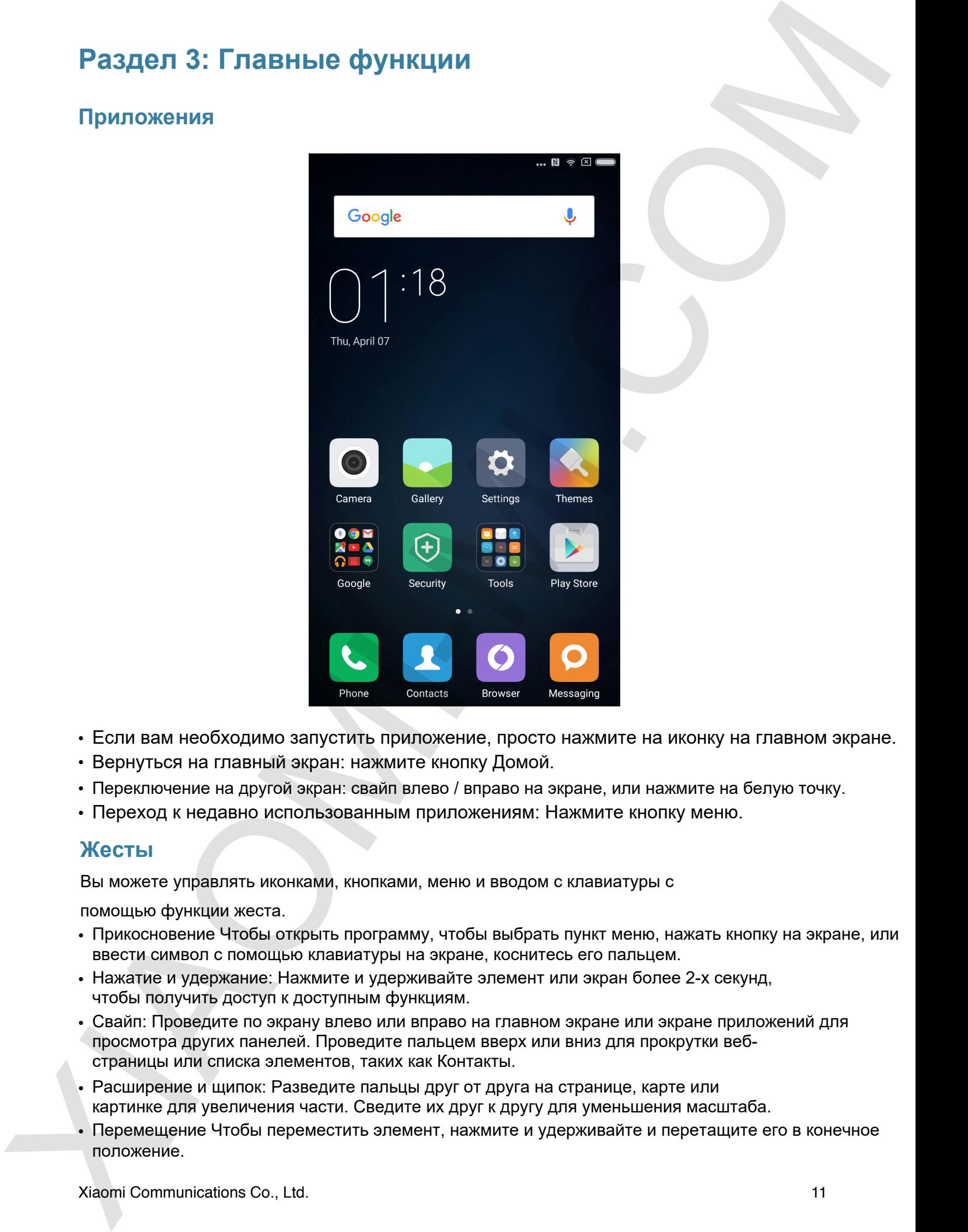

- Если вам необходимо запустить приложение, просто нажмите на иконку на главном экране.
- Вернуться на главный экран: нажмите кнопку Домой.
- Переключение на другой экран: свайп влево / вправо на экране, или нажмите на белую точку.
- Переход к недавно использованным приложениям: Нажмите кнопку меню.

### **Жесты**

Вы можете управлять иконками, кнопками, меню и вводом с клавиатуры с

помощью функции жеста.

- Прикосновение Чтобы открыть программу, чтобы выбрать пункт меню, нажать кнопку на экране, или ввести символ с помощью клавиатуры на экране, коснитесь его пальцем.
- Нажатие и удержание: Нажмите и удерживайте элемент или экран более 2-х секунд, чтобы получить доступ к доступным функциям.
- Свайп: Проведите по экрану влево или вправо на главном экране или экране приложений для просмотра других панелей. Проведите пальцем вверх или вниз для прокрутки вебстраницы или списка элементов, таких как Контакты.
- Расширение и щипок: Разведите пальцы друг от друга на странице, карте или картинке для увеличения части. Сведите их друг к другу для уменьшения масштаба.
- Перемещение Чтобы переместить элемент, нажмите и удерживайте и перетащите его в конечное положение.

• Двойное нажатие: Дважды нажмите на веб-страницу или изображение для увеличения масштаба. Дважды нажмите, чтобы вернуть прежний вид.

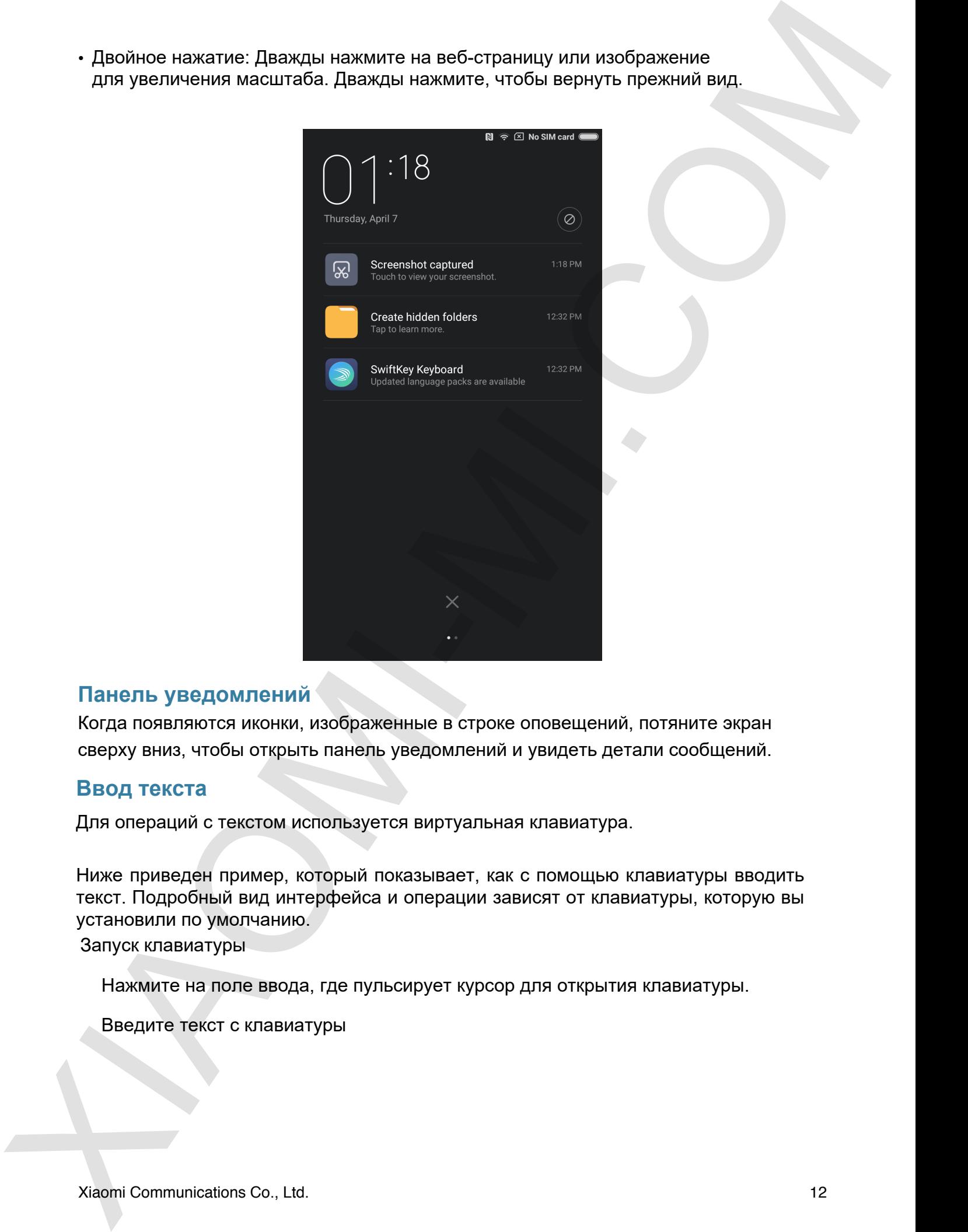

### **Панель уведомлений**

Когда появляются иконки, изображенные в строке оповещений, потяните экран сверху вниз, чтобы открыть панель уведомлений и увидеть детали сообщений.

### **Ввод текста**

Для операций с текстом используется виртуальная клавиатура.

Ниже приведен пример, который показывает, как с помощью клавиатуры вводить текст. Подробный вид интерфейса и операции зависят от клавиатуры, которую вы установили по умолчанию.

Запуск клавиатуры

Нажмите на поле ввода, где пульсирует курсор для открытия клавиатуры.

Введите текст с клавиатуры

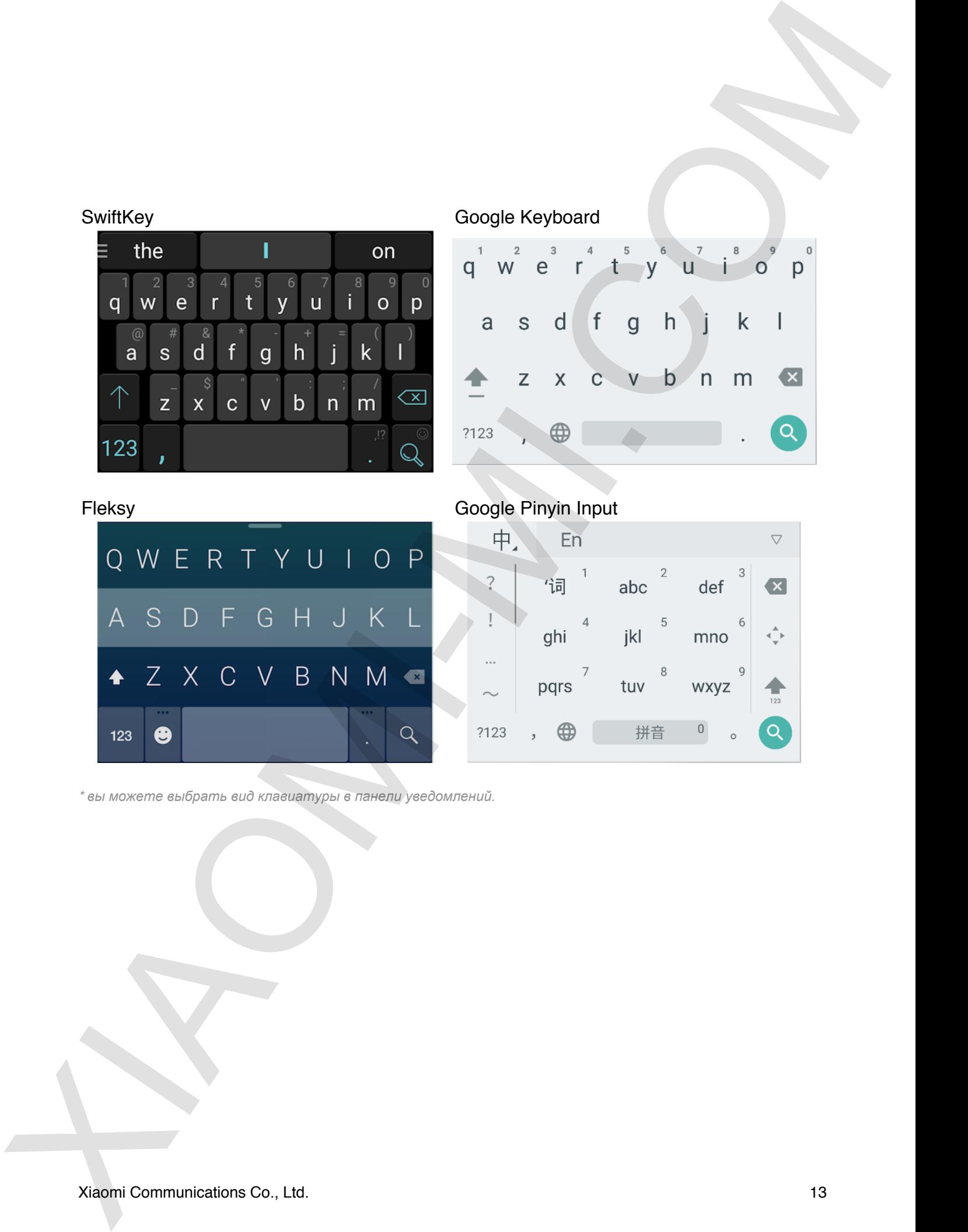

*\* вы можете выбрать вид клавиатуры в панели уведомлений.*

# **Раздел 4: Расширенные функции**

### **Телефон**

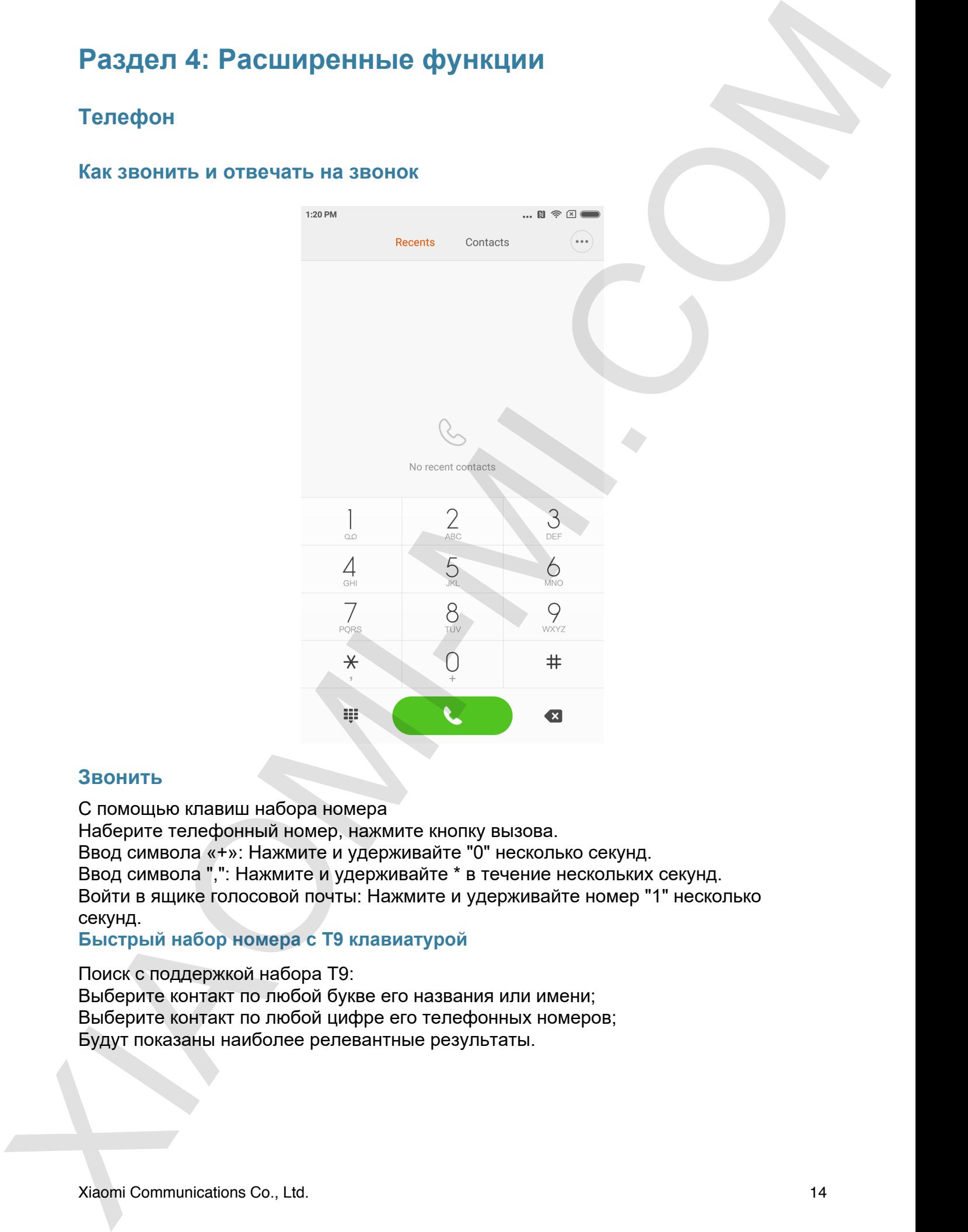

### **Как звонить и отвечать на звонок**

### **Звонить**

С помощью клавиш набора номера

Наберите телефонный номер, нажмите кнопку вызова.

Ввод символа «+»: Нажмите и удерживайте "0" несколько секунд.

Ввод символа ",": Нажмите и удерживайте \* в течение нескольких секунд.

Войти в ящике голосовой почты: Нажмите и удерживайте номер "1" несколько секунд.

**Быстрый набор номера с Т9 клавиатурой**

Поиск с поддержкой набора T9:

Выберите контакт по любой букве его названия или имени;

Выберите контакт по любой цифре его телефонных номеров;

Будут показаны наиболее релевантные результаты.

### **Вызов из "Недавних"**

Последние звонки будут найдены в "Недавних". Вы можете сделать один и тот же вызов, набрав его имя или номер телефона в журнале вызовов.

Значок "Стрелка направо" используется для доступа к интерфейсу подробной информации. Пропущенные вызовы будут отмечены красным цветом с указанием количества звонков.

### **Вызов из "Контактов"**

Если вы хотите позвонить кому-нибудь из "Контакты" пожалуйста, проведите пальцем влево, чтобы получить доступ к интерфейсу "Контакты". Вы выбрать имя человека и нажать, чтобы набрать его / ее номер. Biscop as "Hegasines"<br>
Incomateur shown (byzy Halidaeana a "Hegasearc", Blu Mower's creation cupor any of the<br>
Biscop (Cripting sumpleme of continuous proposes as about the complement<br>
Search (Cripting sumpleme of continuo

### **Экстренные вызовы**

Вы можете сделать экстренный вызов без SIM-карты или зарегистрироваться в локальной сети при поддержке оператора. Например: 112, номер, который поможет сделать экстренный вызов.

### **Операции во время вызовов**

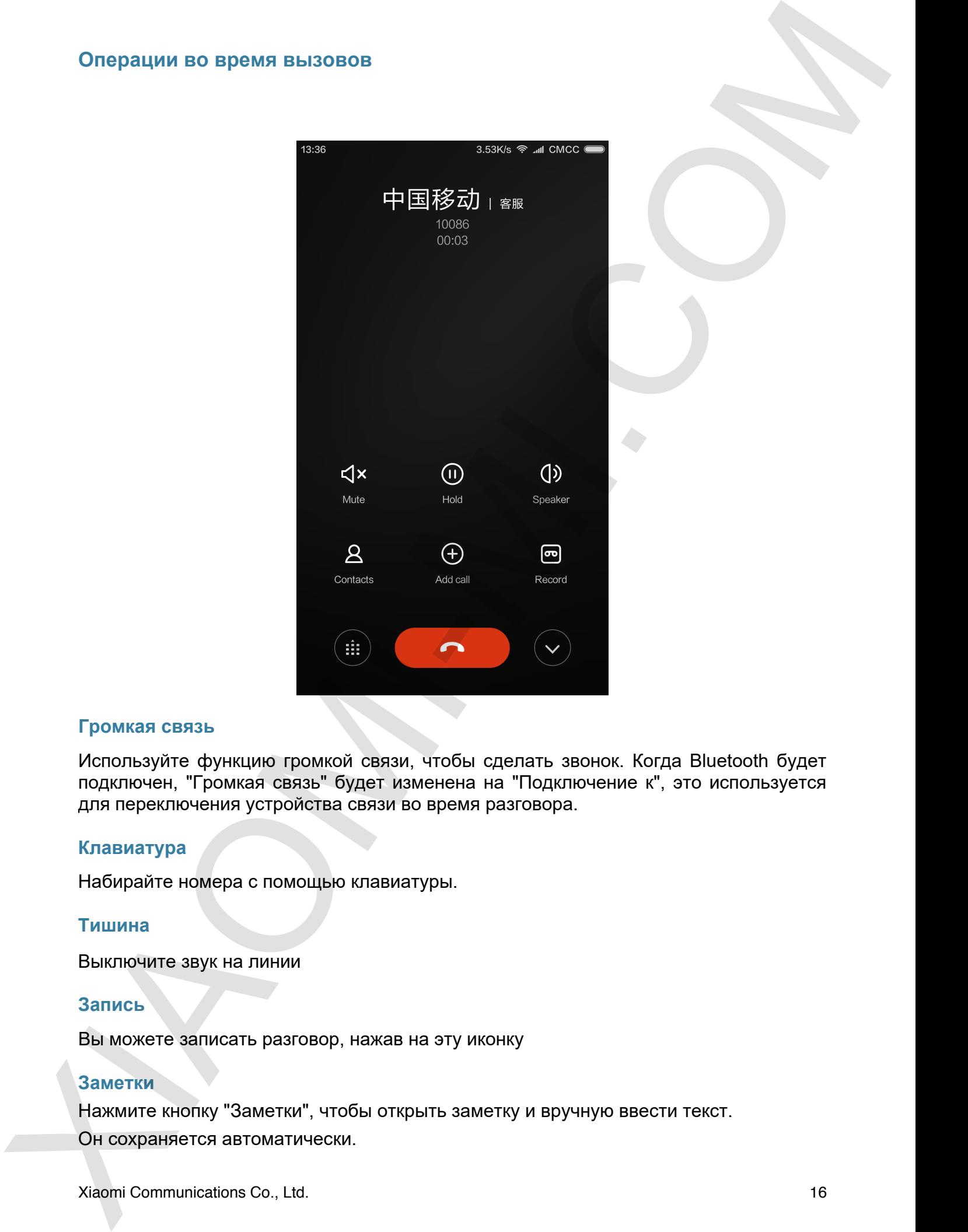

### **Громкая связь**

Используйте функцию громкой связи, чтобы сделать звонок. Когда Bluetooth будет подключен, "Громкая связь" будет изменена на "Подключение к", это используется для переключения устройства связи во время разговора.

### **Клавиатура**

Набирайте номера с помощью клавиатуры.

### **Тишина**

Выключите звук на линии

### **Запись**

Вы можете записать разговор, нажав на эту иконку

### **Заметки**

Нажмите кнопку "Заметки", чтобы открыть заметку и вручную ввести текст.

Он сохраняется автоматически.

### **Контакты**

Нажмите "Контакты", чтобы получить информацию о контактах.

### **Звонок во время разговора**

При поступлении вызова третьей стороной во время продолжающегося вызова, телефон будет издавать звуковой сигнал и покажет подробную контактную информацию третьей стороны, чтобы напомнить вам принять решение "Ответить" или "Игнорировать".

### **Удержание**

Если вы хотите ответить на вызов третьей стороны во время продолжающегося вызова, вы можете нажать "Удержать", чтобы "заморозить" текущий разговор. Когда вы завершите разговор с третьей стороной, вы можете нажать "Восстановить вызов" чтобы снять вызов.

### **Дополнительный вызов**

Вы можете перейти к интерфейсу "Контакты", чтобы вызвать другой контакт, когда звоните. Когда другой вызов ответит, ваш текущий вызов будет удержан. В этой ситуации вы можете выбрать "Переключить" или "Объединить вызовы". Когда вы выбираете "Объединить вызовы" ваш телефон перейдет в режим "Конференцвызов".

### **Конференц вызов**

Если ваш оператор сети поддерживает много пользователей, можно установить телефонную конференцию до 5 человек.

Создание конференц-вызова: Во-первых, сделайте вызов. Во-вторых нажмите "Добавить вызовы" для вызова другого контакта. При этом первый звонок удержится. В-третьих, нажмите "Объединить вызовы". При этом все участники беседы смогут общаться друг с другом. Повторите эти три шага для других участников конференции. При разговоре контакты всех участников будут отражены на экране - вы можете общаться отдельно с каждым контактом, или прерывать беседу с кем. Korractist<br>
Hawware "Korractist", vrochu rozyvam, engloparatano o korractax.<br>
Sacroto no apesa pastenaga trontodi crosovno ao apesa moceonranougosca aosidas, vrocéon<br>
Domneynomena asoma pastena pasten politica ao apesa pas

**Совершить звонок во время вызова**

Нажмите "Добавить вызовы" и вызовите другой контакт. Ваш первый вызов будет удержан.

Нажмите "Объединение вызовов". Все звонки будут объединены, так что все люди на вызове будут слышать друг друга.

Повторите второй и третий шаг, чтобы добавить больше контактов.

### **Ответить на вызов**

### **Ответ**

Свайп вверх кнопку "Ответить" и примите звонок.

### **Сброс**

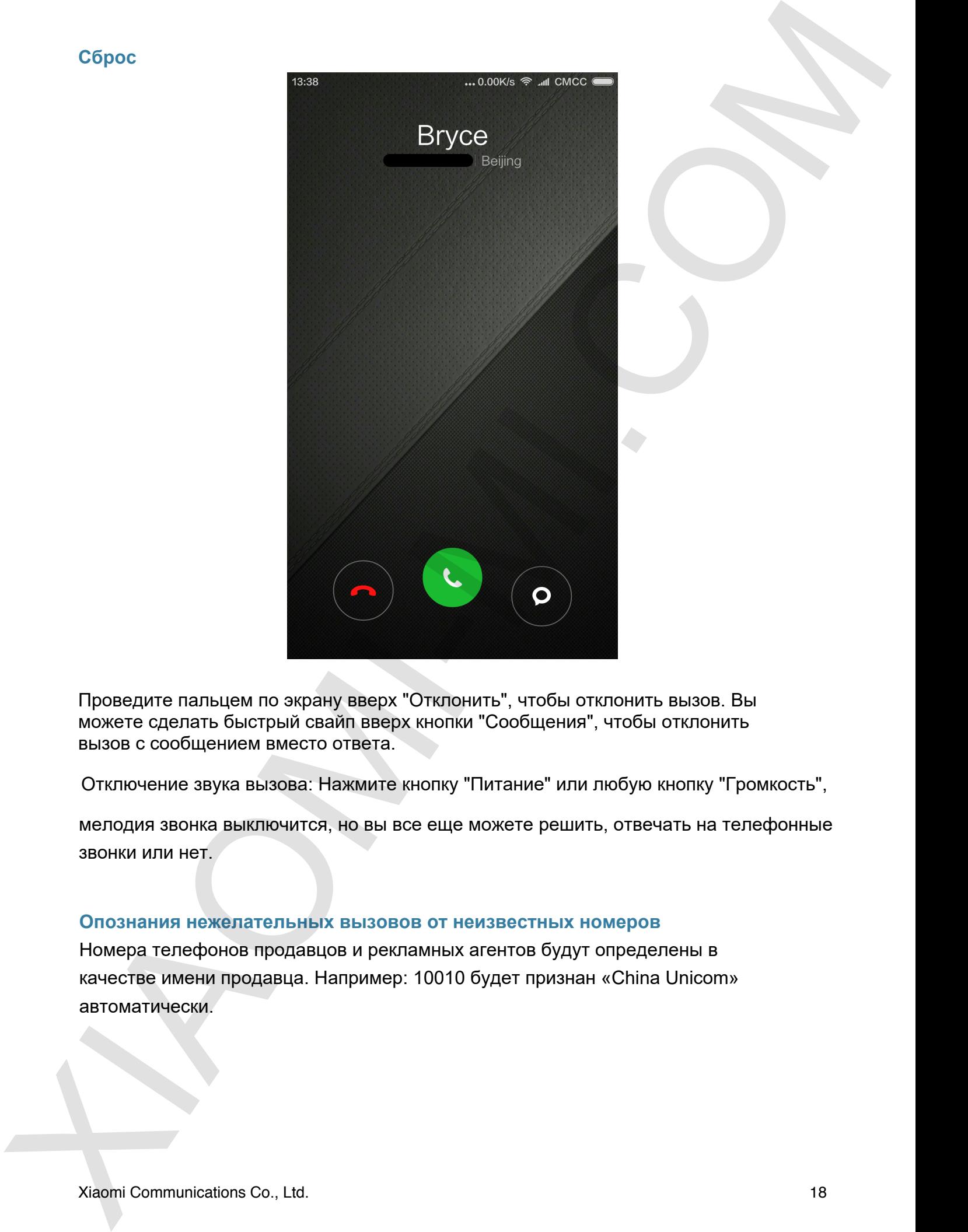

Проведите пальцем по экрану вверх "Отклонить", чтобы отклонить вызов. Вы можете сделать быстрый свайп вверх кнопки "Сообщения", чтобы отклонить вызов с сообщением вместо ответа.

Отключение звука вызова: Нажмите кнопку "Питание" или любую кнопку "Громкость",

мелодия звонка выключится, но вы все еще можете решить, отвечать на телефонные звонки или нет.

### **Опознания нежелательных вызовов от неизвестных номеров**

Номера телефонов продавцов и рекламных агентов будут определены в качестве имени продавца. Например: 10010 будет признан «China Unicom» автоматически.

### **Отправка SMS сообще**

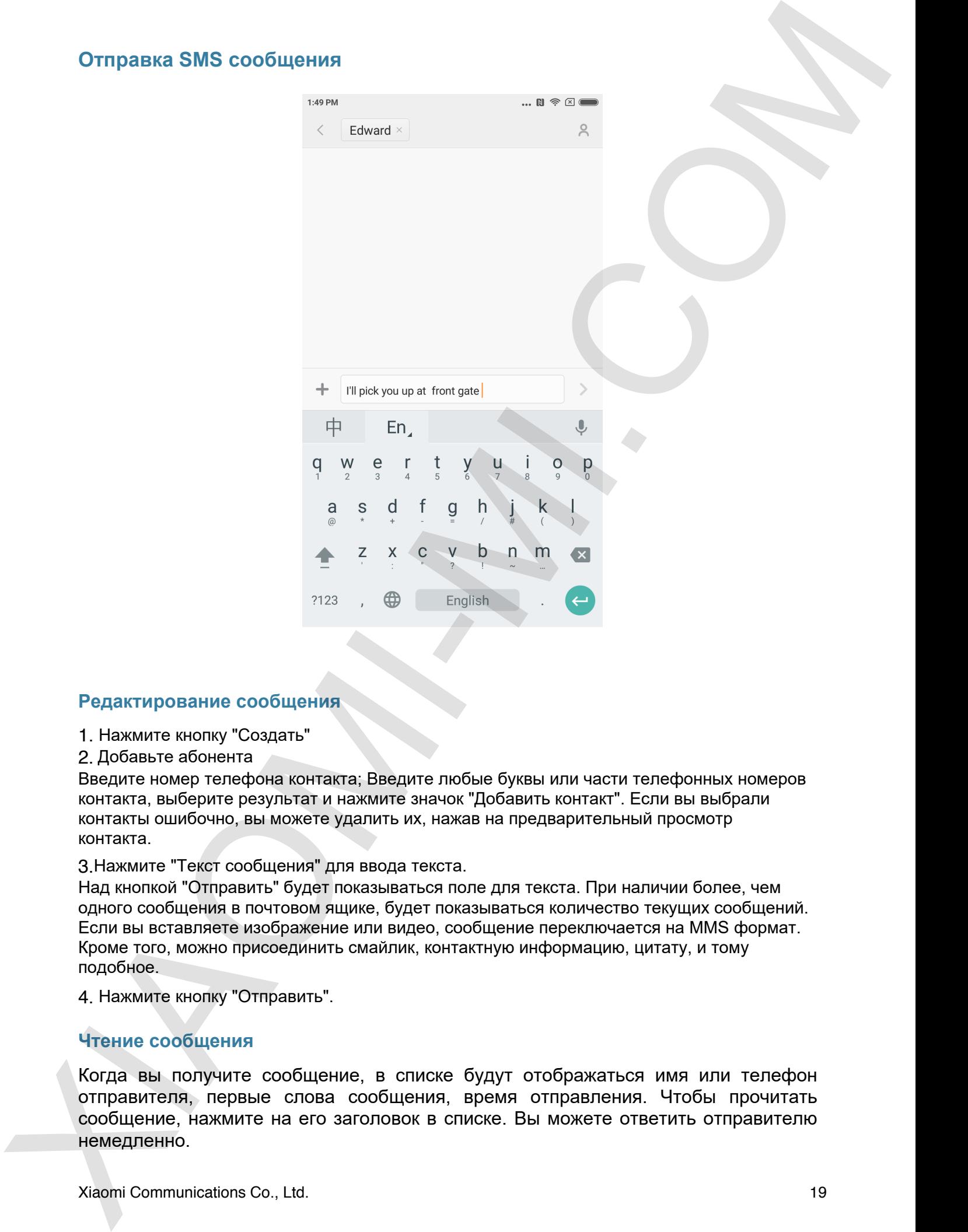

### **Редактирование сообщения**

- 1. Нажмите кнопку "Создать"
- 2. Добавьте абонента

Введите номер телефона контакта; Введите любые буквы или части телефонных номеров контакта, выберите результат и нажмите значок "Добавить контакт". Если вы выбрали контакты ошибочно, вы можете удалить их, нажав на предварительный просмотр контакта.

3.Нажмите "Текст сообщения" для ввода текста.

Над кнопкой "Отправить" будет показываться поле для текста. При наличии более, чем одного сообщения в почтовом ящике, будет показываться количество текущих сообщений. Если вы вставляете изображение или видео, сообщение переключается на MMS формат. Кроме того, можно присоединить смайлик, контактную информацию, цитату, и тому подобное.

4. Нажмите кнопку "Отправить".

### **Чтение сообщения**

Когда вы получите сообщение, в списке будут отображаться имя или телефон отправителя, первые слова сообщения, время отправления. Чтобы прочитать сообщение, нажмите на его заголовок в списке. Вы можете ответить отправителю немедленно.

### **Чтение MMS**

При получении MMS вам будет предложено загрузить MMS, нажав кнопку "Загрузка". Если MMS имеет изображение или видео вложения: Пересмотрите вложения через "Галерею". Если MMS имеет аудио вложения: Оно будет воспроизводиться через медиа-плеер системы.

### **Отправка SMS группе**

Будет показывать прогресс отправки, например, "посылаю сообщение адресату или телефону". Если не удалось отправить сообщение кому-то, появится предупреждение с предложением попробовать отправить сообщение еще раз, или отказаться. Когда все сообщения отправятся, вы сможете проверить каждое отправленное сообщение, нажав список сообщений группы.

### **Удаление SMS сообщения или диалога**

Вы можете получить доступ к "режиму редактирования" с помощью нажатия и удержания сообщения в списке или диалога сообщений на несколько секунд. В этой ситуации вы можете выбрать сообщение, которое вы хотите повторно отправить, или удалить.

### **Управление отображением и уведомлениями**

Вы можете включить предварительный просмотр и подсветку экрана в настройках сообщения. Если включить предварительный просмотр, вы можете просмотреть его на заблокированном экране, в панели уведомлений, или во всплывающем окне, когда получаете новое сообщение.

Если вы включите функцию подсветки, экран будет включен автоматически, когда вы получите новое сообщение.

### **Поиск SMS**

Вы можете нажать панель поиска для перехода в режим поиска текста всех

сообщений.

### **Добавление сообщения в Избранные**

Нажмите и удерживайте любое сообщение в списке несколько секунд, а затем нажмите пункт меню "Больше" в нижней части меню. Если вы нажмете "Избранные", это занесет сообщение в избранное. Сообщение в списке избранных будет с пометкой сердца. Если нажать на иконку "Избранные" снова, сообщение будет удалено из списка избранных. Все любимые сообщения будут в списке избранных. Пользователь может отправить или отменить статус отмеченного сообщения. Чтоние MMS<br>
При получении MMS<br>
При получении MMS<br>
Samply MMS<br>
Economic steps of the state readership of the state readership contents and the state readership<br>
state of the state readership of the state readership of the

### **Закрепить SMS диалог сверху**

Нажмите на сообщение в течение нескольких секунд, и из нижнего меню выберите «Прикрепить», чтобы оставить диалог или сообщение вверху списка.

### **Управление контактами**

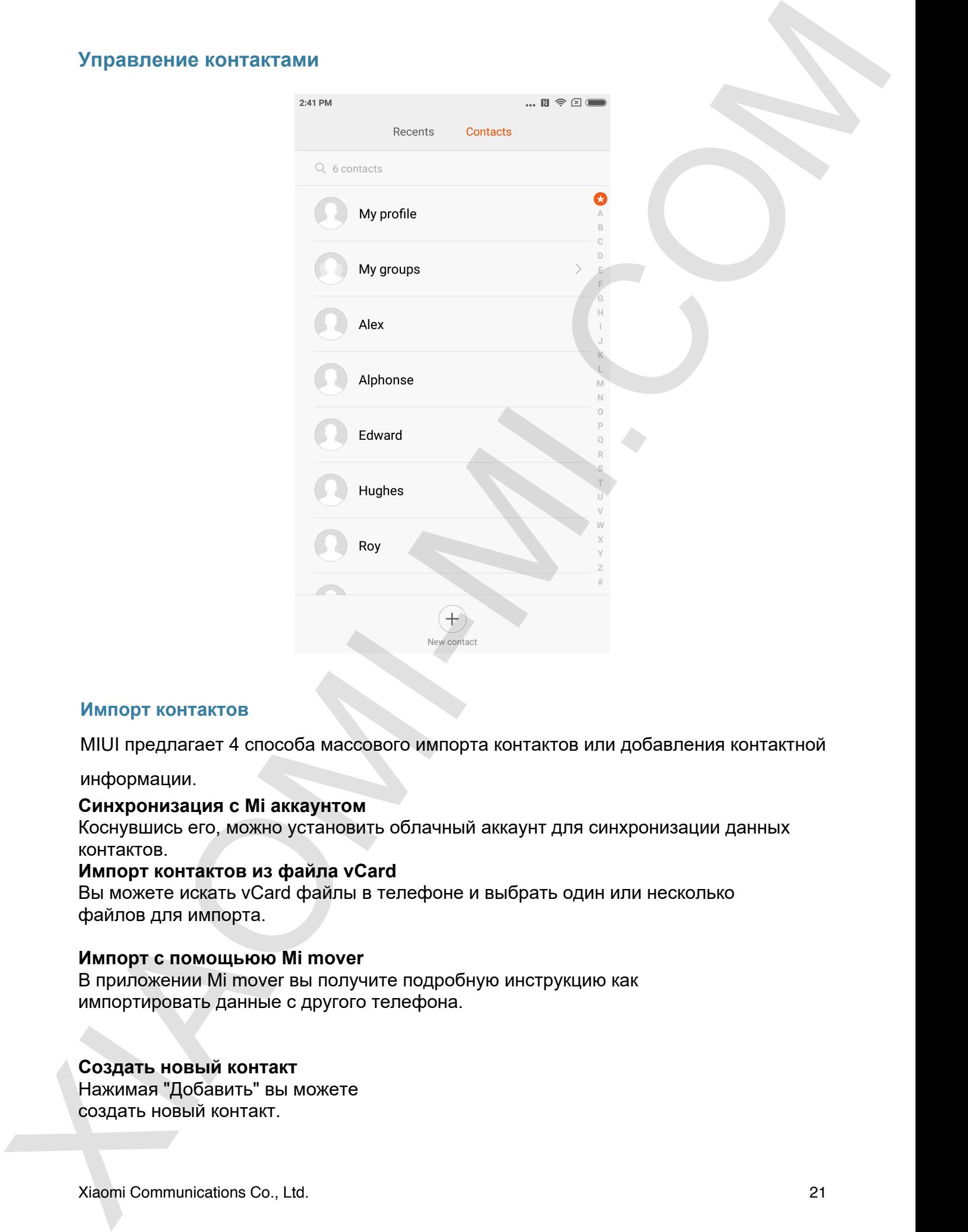

### **Импорт контактов**

MIUI предлагает 4 способа массового импорта контактов или добавления контактной

информации.

### **Синхронизация с Mi аккаунтом**

Коснувшись его, можно установить облачный аккаунт для синхронизации данных контактов.

### **Импорт контактов из файла vCard**

Вы можете искать vCard файлы в телефоне и выбрать один или несколько файлов для импорта.

### **Импорт с помощьюю Mi mover**

В приложении Mi mover вы получите подробную инструкцию как импортировать данные с другого телефона.

### **Создать новый контакт**

Нажимая "Добавить" вы можете создать новый контакт.

### **Просмотр контактов**

### **Список контактов**

Список контактов устанавливается по умолчанию в простом режиме. Он может показывать только имена контактов. Если вы хотите, чтобы отображалась более подробная информация, вы можете включить "Показать фотографии и информацию". Проведите пальцем по алфавитной колонке и выберите букву. Вы получите список контактов, начинающихся на эту букву.

### **Карточка контакта**

Когда вы просматриваете карточку, вы можете Сделать вызов; Отправить SMS; Установить напоминания о дне рождения; Отправить e-mail, если адрес в данных контакта; Открыть браузер и посетить вебсайт; Узнать адрес контакта и создать маршрут к нему; Добавить заметки; Добавить контакт в группы; Установить отдельный рингтон; Установить фото контакта; Проверить историю звонков контакта; Поместить ярлык контакта на главный экран (из Меню) Отправить информацию контакта (из Меню) Внести в Избранные (из Меню). Просмотр монтактов<br>
Cлисом компанизм - тольно имена контактов. Всумернание в простом режиме. Он может<br>
посводиле этно сине и синетатов. Если вы холте, чтобы отобреденико более<br>
посводила имень синетатов. Если вы холте, чт

Если контакт имеет более одного телефона, нажмите на нужный и удерживайте, чтобы сделать его основным для этого контакта.

### **Поиск контактов**

Вы можете искать контакты по имени, букве, никнейму, названию компании и тому подобное.

### **Создание нового контакта**

С помощью клавиатуры:

Наберите номер на клавиатуре. Нажмите "Добавить контакт".

### С помощью журнала вызовов

Нажмите стрелку справа от номера в журнале вызовов. На открывшейся странице выберите «Новый контакт» или «Добавить в контакт".

С помощью сообщения: Нажмите "Новый контакт" у номера отправителя.

### **Редактирование контактов**

Выберите контакт и нажмите "Изменить". Редактировать информацию и сохраните.

### **Изменение информации о контактах**

Нажмите и удерживайте контакт несколько секунд и нажмите "Изменить", чтобы изменить информацию. Нажмите OK, чтобы сохранить его.

### **Добавление детальной информации:**

Нажмите и удерживайте контакт несколько секунд и редактируйте интерфейс карточки контакта. Нажмите "Добавить еще одно поле", чтобы выбрать более подробную информацию для добавления.

### **Удаление информации о контактах:**

Нажмите кнопку "Удалить" справа, чтобы удалить информацию.

### **Создание группы:**

Нажмите "Мои группы", чтобы создать группу.

### **Добавить новый контакт в группу:**

Откройте группу и нажмите кнопку "Добавить", чтобы выбрать контакты из списка.

### **Удаление из группы:**

Нажмите на контакт, который вы хотите удалить, и удерживайте несколько секунд. Нажмите "Удалить", чтобы удалить контакт из группы. Удаление контакта из группы не будет удалять контактную информацию из списка контактов. **Изменение информации о контингик**<br>
Некомито и удерелизайте континг неколько сокунд и некомите "Изменент".<br>
"Too lateractive presentative herainties (A, through context in the comparison presentative context in the stress

### **Добавление контакта в список избранных:**

Откройте карточку и нажмите на кнопку "Избранные".

### **Удаление контакта из списка избранных:**

Откройте карточку и нажмите "Избранные", чтобы снять метку.

### **Фото и видео**

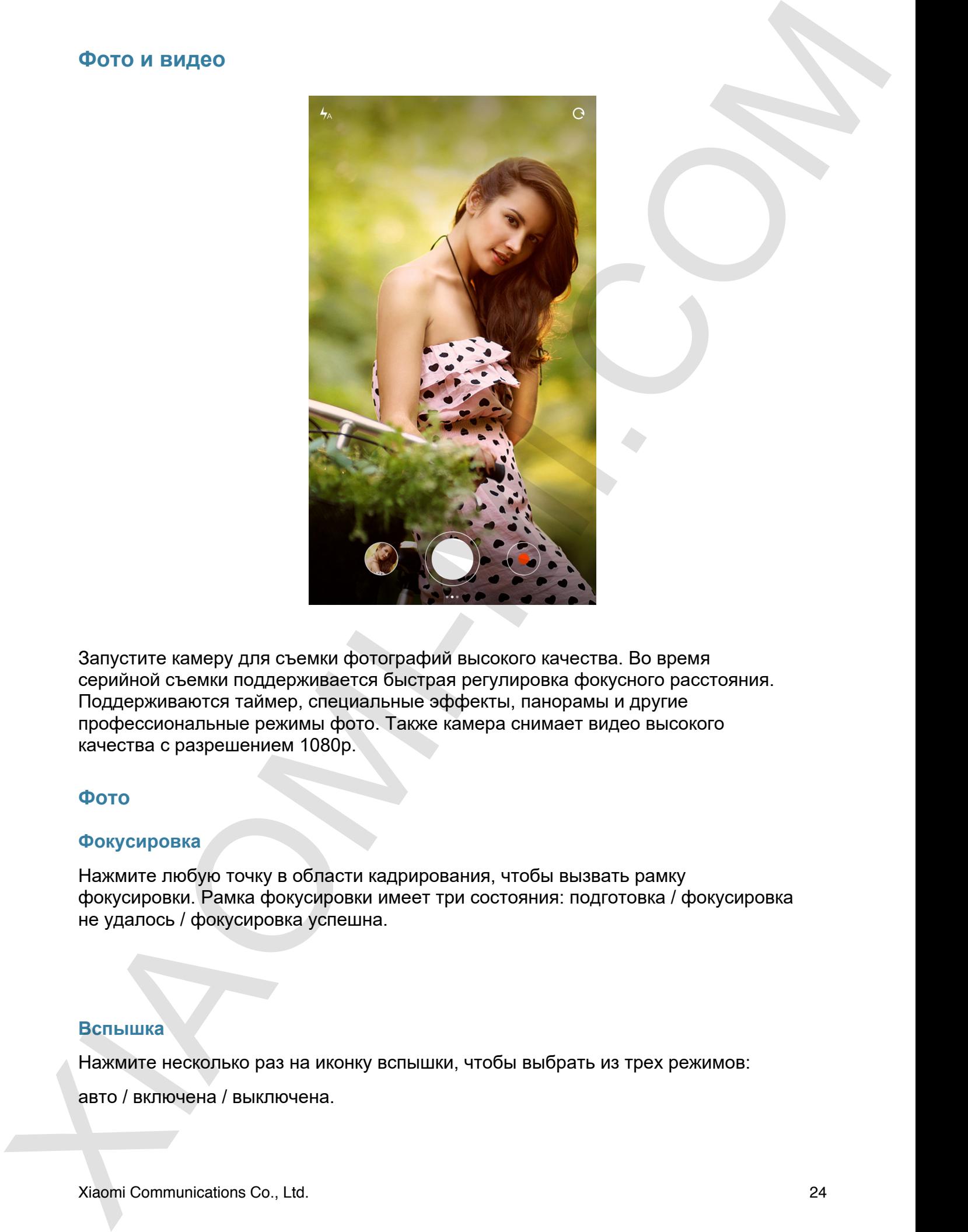

Запустите камеру для съемки фотографий высокого качества. Во время серийной съемки поддерживается быстрая регулировка фокусного расстояния. Поддерживаются таймер, специальные эффекты, панорамы и другие профессиональные режимы фото. Также камера снимает видео высокого качества с разрешением 1080p.

### **Фото**

### **Фокусировка**

Нажмите любую точку в области кадрирования, чтобы вызвать рамку фокусировки. Рамка фокусировки имеет три состояния: подготовка / фокусировка не удалось / фокусировка успешна.

### **Вспышка**

Нажмите несколько раз на иконку вспышки, чтобы выбрать из трех режимов:

авто / включена / выключена.

### **Серийная съемка**

Удерживайте кнопку спуска для того, чтобы сделать серийную съемку. Количество кадров будет показываться в центре экрана.

### **Панель управления**

Сделайте свайп влево для входа в панель фильтров и эффектов, Сделайте свайп вправо чтобы войти в панели настроек, где вы найдете много режимов съемки и настроек камеры. Cepteiman Caesar<br>
Xiao panamafine excelly driyden dum tand, uradia caesaria de principe dum american Microsoftenia<br>
Karena virpa arresta Digas in pacifica de la basal e marche dum proces indicades<br>
Caesaria e design singer

Видеосъемка поддерживает режимы ускорения, замедления и HDR.

Качество видео переключается между тремя значениями: 1080p/ 720p/ 480p.

### **Развлечения**

### **Музыка**

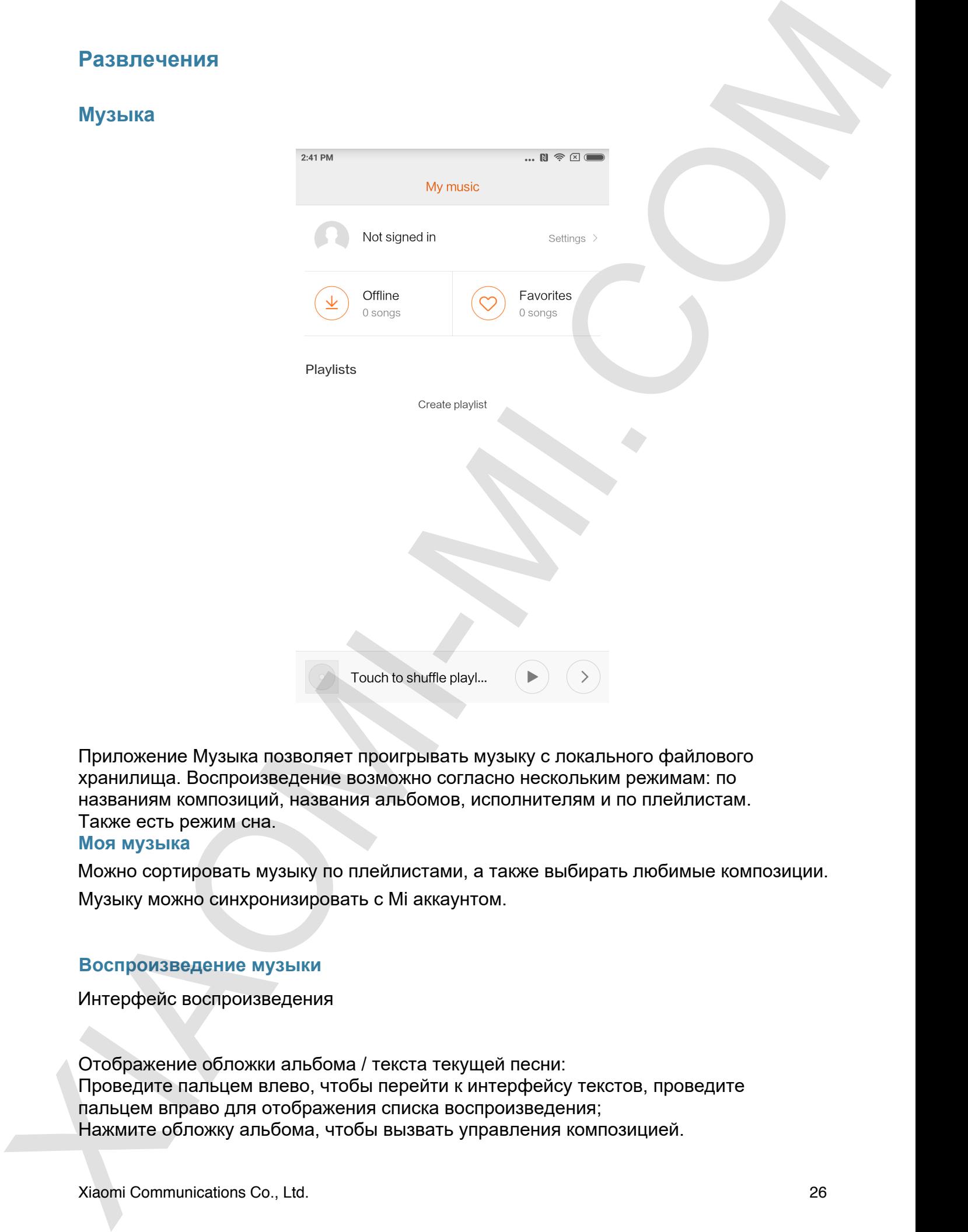

Приложение Музыка позволяет проигрывать музыку с локального файлового хранилища. Воспроизведение возможно согласно нескольким режимам: по названиям композиций, названия альбомов, исполнителям и по плейлистам. Также есть режим сна.

### **Моя музыка**

Можно сортировать музыку по плейлистами, а также выбирать любимые композиции. Музыку можно синхронизировать с Mi аккаунтом.

### **Воспроизведение музыки**

Интерфейс воспроизведения

Отображение обложки альбома / текста текущей песни: Проведите пальцем влево, чтобы перейти к интерфейсу текстов, проведите пальцем вправо для отображения списка воспроизведения; Нажмите обложку альбома, чтобы вызвать управления композицией.

### **Изображения**

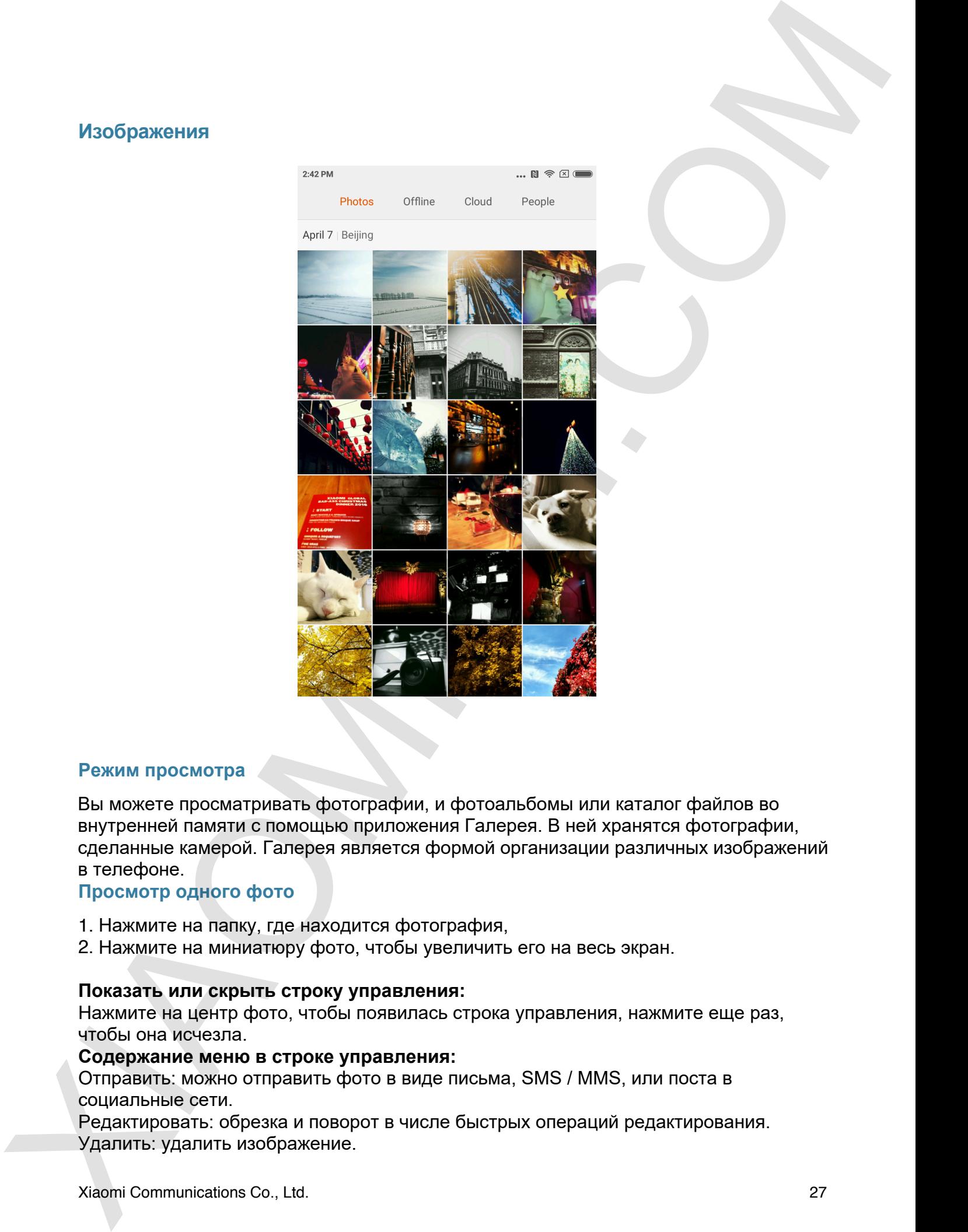

### **Режим просмотра**

Вы можете просматривать фотографии, и фотоальбомы или каталог файлов во внутренней памяти с помощью приложения Галерея. В ней хранятся фотографии, сделанные камерой. Галерея является формой организации различных изображений в телефоне.

### **Просмотр одного фото**

- 1. Нажмите на папку, где находится фотография,
- 2. Нажмите на миниатюру фото, чтобы увеличить его на весь экран.

### **Показать или скрыть строку управления:**

Нажмите на центр фото, чтобы появилась строка управления, нажмите еще раз, чтобы она исчезла.

### **Содержание меню в строке управления:**

Отправить: можно отправить фото в виде письма, SMS / MMS, или поста в социальные сети.

Редактировать: обрезка и поворот в числе быстрых операций редактирования. Удалить: удалить изображение.

Больше: установить позицию на карте, добавить в альбом, добавить к частному альбому, установить как обои, установить как фото контакта, начать слайд-шоу.

Верхняя строка управления: Параметры фото: все параметры фотографии. Строка управления исчезает после 3 секунд бездействия пользователя. Entruder y crancouru, nearegro na regne, goñearra e anuños, goñearra e vechiosury<br>anuñosury, y crancourum and comparations and comparations, viening anulo candidately,<br>The research repose appearance interest interest in co

Уменьшение и увеличение:

Разведите или сведите два пальца на фотографии, чтобы увеличить или уменьшить ее. Также можно двумя нажатиями увеличить фото, и еще двумя вернуть в прежнее состояние.

Просмотр следующей или предыдущей фото: свайпы на фото слева, или справа.

### **Скрыть папку с фото**

Если вы хотите, чтобы некоторые фотографии были скрыты, вы можете долго нажать на папку и выбрать "Скрыть". Чтобы показать скрытые альбомы, войдите в Настройки-Галерея-включите "Показывать скрытые альбомы".

### **Интернет**

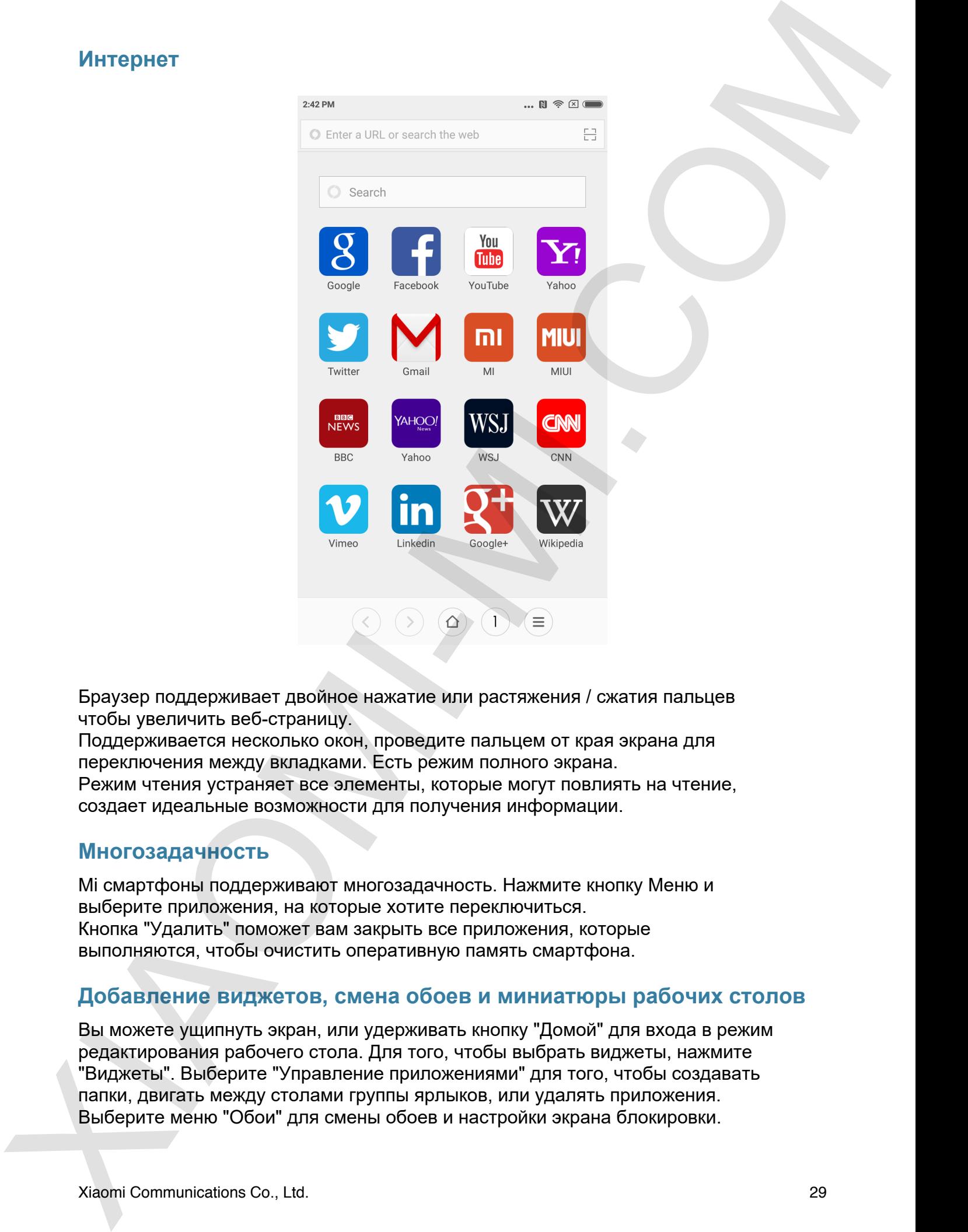

Браузер поддерживает двойное нажатие или растяжения / сжатия пальцев чтобы увеличить веб-страницу.

Поддерживается несколько окон, проведите пальцем от края экрана для переключения между вкладками. Есть режим полного экрана.

Режим чтения устраняет все элементы, которые могут повлиять на чтение, создает идеальные возможности для получения информации.

### **Многозадачность**

Mi смартфоны поддерживают многозадачность. Нажмите кнопку Меню и выберите приложения, на которые хотите переключиться. Кнопка "Удалить" поможет вам закрыть все приложения, которые выполняются, чтобы очистить оперативную память смартфона.

### **Добавление виджетов, смена обоев и миниатюры рабочих столов**

Вы можете ущипнуть экран, или удерживать кнопку "Домой" для входа в режим редактирования рабочего стола. Для того, чтобы выбрать виджеты, нажмите "Виджеты". Выберите "Управление приложениями" для того, чтобы создавать папки, двигать между столами группы ярлыков, или удалять приложения. Выберите меню "Обои" для смены обоев и настройки экрана блокировки.

Сделайте щипок на рабочем столе с помощью трех пальцев, чтобы получить режим миниатюр рабочих столов, возможность добавлять, удалять и корректировать последовательность экранов.

### **Изменение Тем**

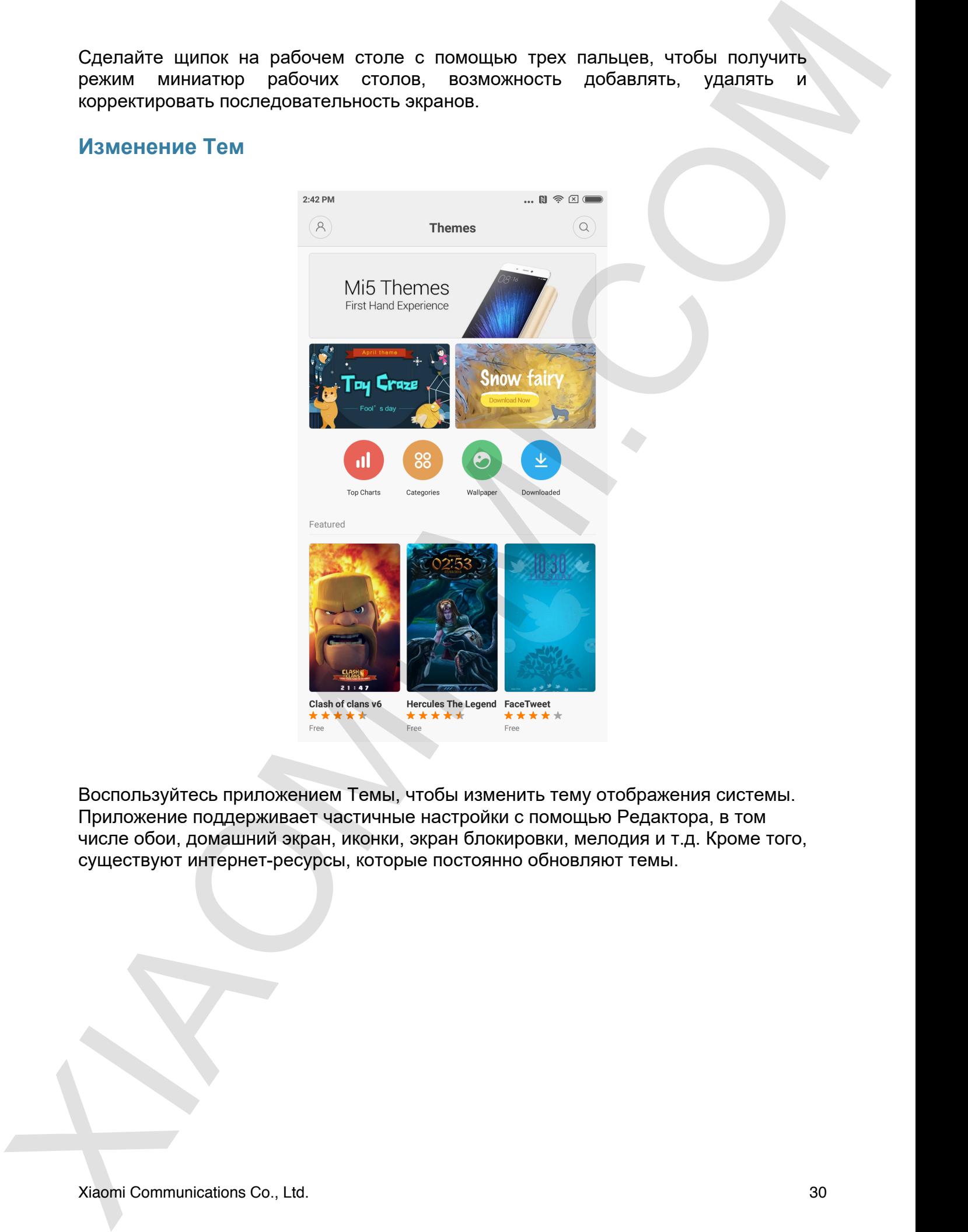

Воспользуйтесь приложением Темы, чтобы изменить тему отображения системы. Приложение поддерживает частичные настройки с помощью Редактора, в том числе обои, домашний экран, иконки, экран блокировки, мелодия и т.д. Кроме того, существуют интернет-ресурсы, которые постоянно обновляют темы.

### **Инструменты**

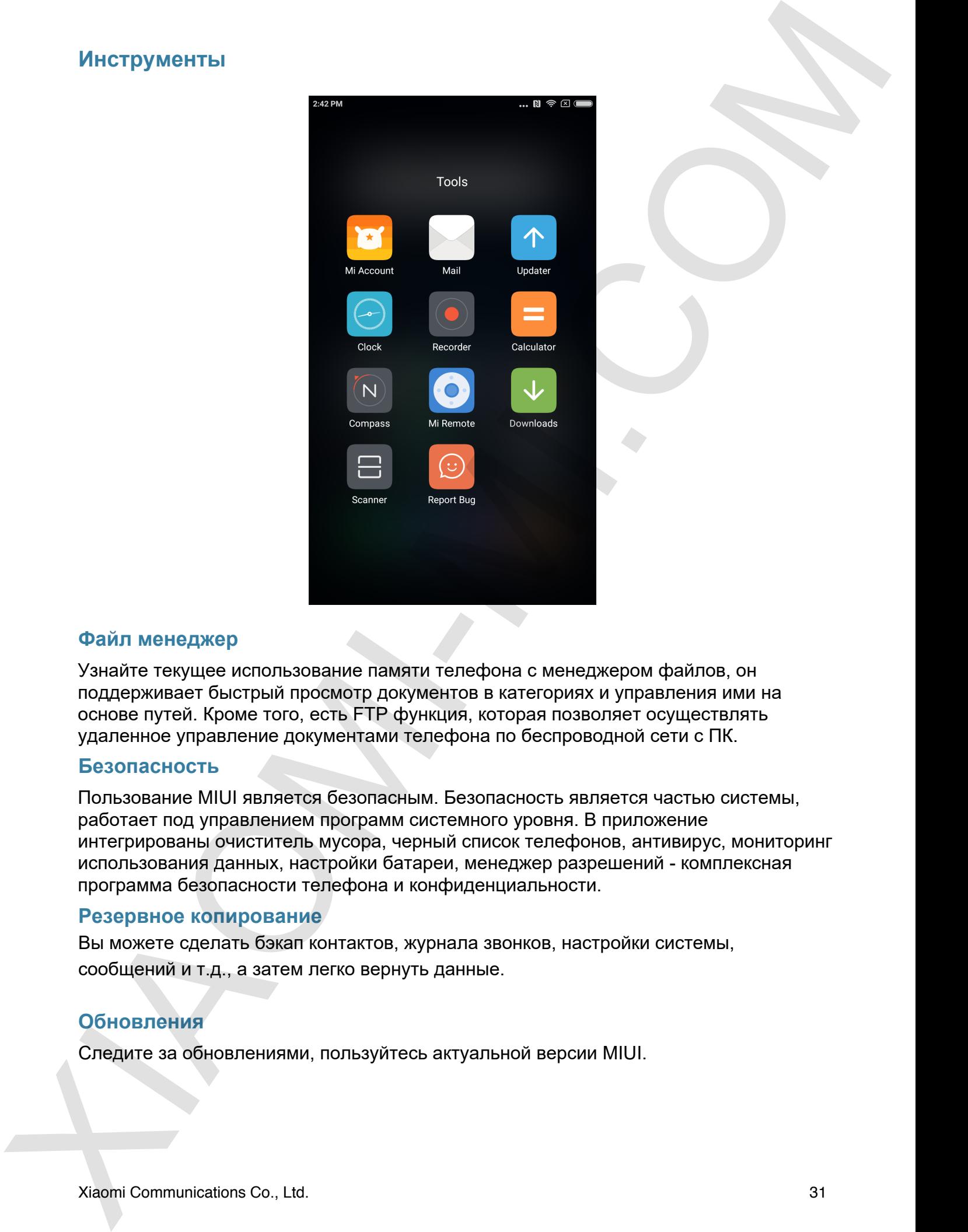

### **Файл менеджер**

Узнайте текущее использование памяти телефона с менеджером файлов, он поддерживает быстрый просмотр документов в категориях и управления ими на основе путей. Кроме того, есть FTP функция, которая позволяет осуществлять удаленное управление документами телефона по беспроводной сети с ПК.

### **Безопасность**

Пользование MIUI является безопасным. Безопасность является частью системы, работает под управлением программ системного уровня. В приложение интегрированы очиститель мусора, черный список телефонов, антивирус, мониторинг использования данных, настройки батареи, менеджер разрешений - комплексная программа безопасности телефона и конфиденциальности.

### **Резервное копирование**

Вы можете сделать бэкап контактов, журнала звонков, настройки системы, сообщений и т.д., а затем легко вернуть данные.

### **Обновления**

Следите за обновлениями, пользуйтесь актуальной версии MIUI.

### **Другие приложения**

### **Часы**

Часы поддерживают несколько напоминаний, которые могут быть описаны тегами и будильники.

### **Погода**

Прогноз погоды на ближайшие три дня, отображения состояния погоды в реальном времени, есть возможность поделиться погодой с друзьями и семьей. К тому же, на основе прогноза приложение дает советы как одеваться и брать ли с собой зонтик. Другие приложения<br>
Чесы<br>
Чесы подпременение<br>
Макаи подпременно с непольно напоминаний, которые маку быть онисании телейии<br>
Макаи подпременном совершивание трауны, исобрание осстание осведили подпременном совершивания<br>
Вр

### **Заметки**

Заметки позволяют создавать записи с форматированным текстом и изображения, которые легко можно отправить по почте, и синхронизировать с Google Notes.

### **Календарь**

Даты, напоминания, импорт важных дат.

### **Фонарик**

Фонарик включается при заблокированном экране длинным нажатием кнопки «Домой». Также его можно включить из панели настроек.

### **Радио**

Радио поддерживает автоматическое сканирование и поиск местных радиостанций в FM диапазоне.

### **Диктофон**

Диктофон позволяет записывать окружающие звуки. Есть два режима качества. Может непрерывно записывать до 7 суток.

### **Компас**

Помогает определить направление. Поднимите смартфон в режиме компаса и увидите азимут на окружающем пейзаже.

# Обратите внимание!

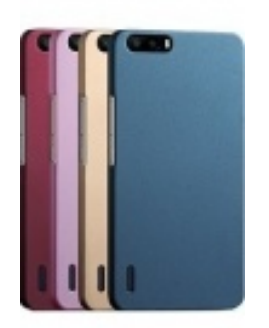

[Чехлы для телефонов](https://www.moyo.ua/acsessor/cell_phone_acsessor/cell_phone_bags/?utm_source=PDF&utm_medium=cpc&utm_campaign=Xiaomi%20redmi%20note%203%20pro) (смартфонов)

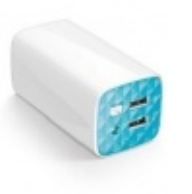

[Внешние аккумуляторы](https://www.moyo.ua/acsessor/acum/accu_univers/?utm_source=PDF&utm_medium=cpc&utm_campaign=Xiaomi%20redmi%20note%203%20pro) (Powerbank-и)

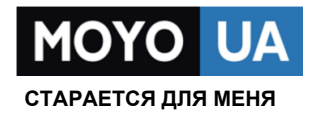

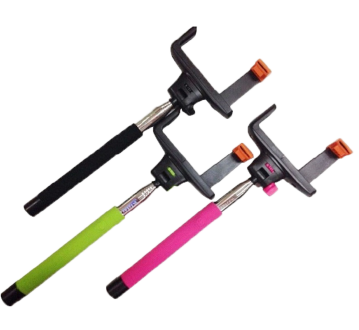

[Моноподы для](https://www.moyo.ua/acsessor/cell_phone_acsessor/selphi_monopod/?utm_source=PDF&utm_medium=cpc&utm_campaign=Xiaomi%20redmi%20note%203%20pro)  селфи

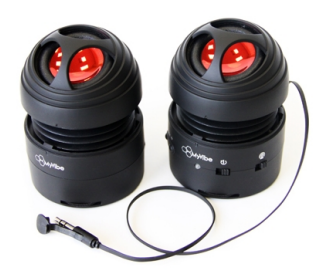

[Портативные](https://www.moyo.ua/foto_video/audio/portativnaj_akystika/?utm_source=PDF&utm_medium=cpc&utm_campaign=Xiaomi%20redmi%20note%203%20pro)  колонки

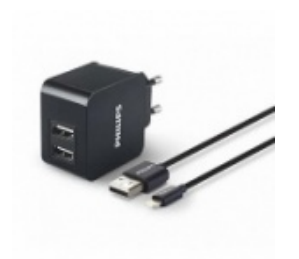

[Зарядные устройства](https://www.moyo.ua/acsessor/zaryadnie_ustroystva/zu_dlya_telefona_pla/?utm_source=PDF&utm_medium=cpc&utm_campaign=Xiaomi%20redmi%20note%203%20pro)  для телефонов и планшетов

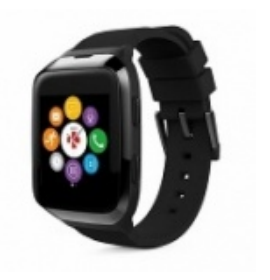

[Smart Watch \(Умные](https://www.moyo.ua/gadgets/fitnes-braslety/smart_chasy/?utm_source=PDF&utm_medium=cpc&utm_campaign=Xiaomi%20redmi%20note%203%20pro)  часы)